# NetBackup™ AdvancedDisk Storage Solutions Guide

UNIX, Windows, Linux

Release 10.0

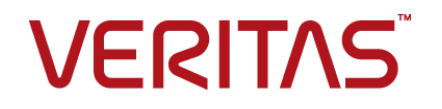

## NetBackup AdvancedDisk Storage Solutions Guide

Last updated: 2022-02-23

#### Legal Notice

Copyright © 2022 Veritas Technologies LLC. All rights reserved.

Veritas, the Veritas Logo, and NetBackup are trademarks or registered trademarks of Veritas Technologies LLC or its affiliates in the U.S. and other countries. Other names may be trademarks of their respective owners.

This product may contain third-party software for which Veritas is required to provide attribution to the third party ("Third-party Programs"). Some of the Third-party Programs are available under open source or free software licenses. The License Agreement accompanying the Software does not alter any rights or obligations you may have under those open source or free software licenses. Refer to the Third-party Legal Notices document accompanying this Veritas product or available at:

#### <https://www.veritas.com/about/legal/license-agreements>

The product described in this document is distributed under licenses restricting its use, copying, distribution, and decompilation/reverse engineering. No part of this document may be reproduced in any form by any means without prior written authorization of Veritas Technologies LLC and its licensors, if any.

THE DOCUMENTATION IS PROVIDED "AS IS" AND ALL EXPRESS OR IMPLIED CONDITIONS, REPRESENTATIONS AND WARRANTIES, INCLUDING ANY IMPLIED WARRANTY OF MERCHANTABILITY, FITNESS FOR A PARTICULAR PURPOSE OR NON-INFRINGEMENT, ARE DISCLAIMED, EXCEPT TO THE EXTENT THAT SUCH DISCLAIMERS ARE HELD TO BE LEGALLY INVALID. Veritas Technologies LLC SHALL NOT BE LIABLE FOR INCIDENTAL OR CONSEQUENTIAL DAMAGES IN CONNECTION WITH THE FURNISHING, PERFORMANCE, OR USE OF THIS DOCUMENTATION. THE INFORMATION CONTAINED IN THIS DOCUMENTATION IS SUBJECT TO CHANGE WITHOUT NOTICE.

The Licensed Software and Documentation are deemed to be commercial computer software as defined in FAR 12.212 and subject to restricted rights as defined in FAR Section 52.227-19 "Commercial Computer Software - Restricted Rights" and DFARS 227.7202, et seq. "Commercial Computer Software and Commercial Computer Software Documentation," as applicable, and any successor regulations, whether delivered by Veritas as on premises or hosted services. Any use, modification, reproduction release, performance, display or disclosure of the Licensed Software and Documentation by the U.S. Government shall be solely in accordance with the terms of this Agreement.

Veritas Technologies LLC 2625 Augustine Drive Santa Clara, CA 95054

<http://www.veritas.com>

### Technical Support

Technical Support maintains support centers globally. All support services will be delivered in accordance with your support agreement and the then-current enterprise technical support policies. For information about our support offerings and how to contact Technical Support, visit our website:

#### <https://www.veritas.com/support>

You can manage your Veritas account information at the following URL:

#### <https://my.veritas.com>

If you have questions regarding an existing support agreement, please email the support agreement administration team for your region as follows:

Worldwide (except Japan) [CustomerCare@veritas.com](mailto:CustomerCare@veritas.com)

Japan [CustomerCare\\_Japan@veritas.com](mailto:CustomerCare_Japan@veritas.com)

### Documentation

Make sure that you have the current version of the documentation. Each document displays the date of the last update on page 2. The latest documentation is available on the Veritas website:

<https://sort.veritas.com/documents>

### Documentation feedback

Your feedback is important to us. Suggest improvements or report errors or omissions to the documentation. Include the document title, document version, chapter title, and section title of the text on which you are reporting. Send feedback to:

#### [NB.docs@veritas.com](mailto:NB.docs@veritas.com)

You can also see documentation information or ask a question on the Veritas community site:

<http://www.veritas.com/community/>

### Veritas Services and Operations Readiness Tools (SORT)

Veritas Services and Operations Readiness Tools (SORT) is a website that provides information and tools to automate and simplify certain time-consuming administrative tasks. Depending on the product, SORT helps you prepare for installations and upgrades, identify risks in your datacenters, and improve operational efficiency. To see what services and tools SORT provides for your product, see the data sheet:

[https://sort.veritas.com/data/support/SORT\\_Data\\_Sheet.pdf](https://sort.veritas.com/data/support/SORT_Data_Sheet.pdf)

# Contents Louis

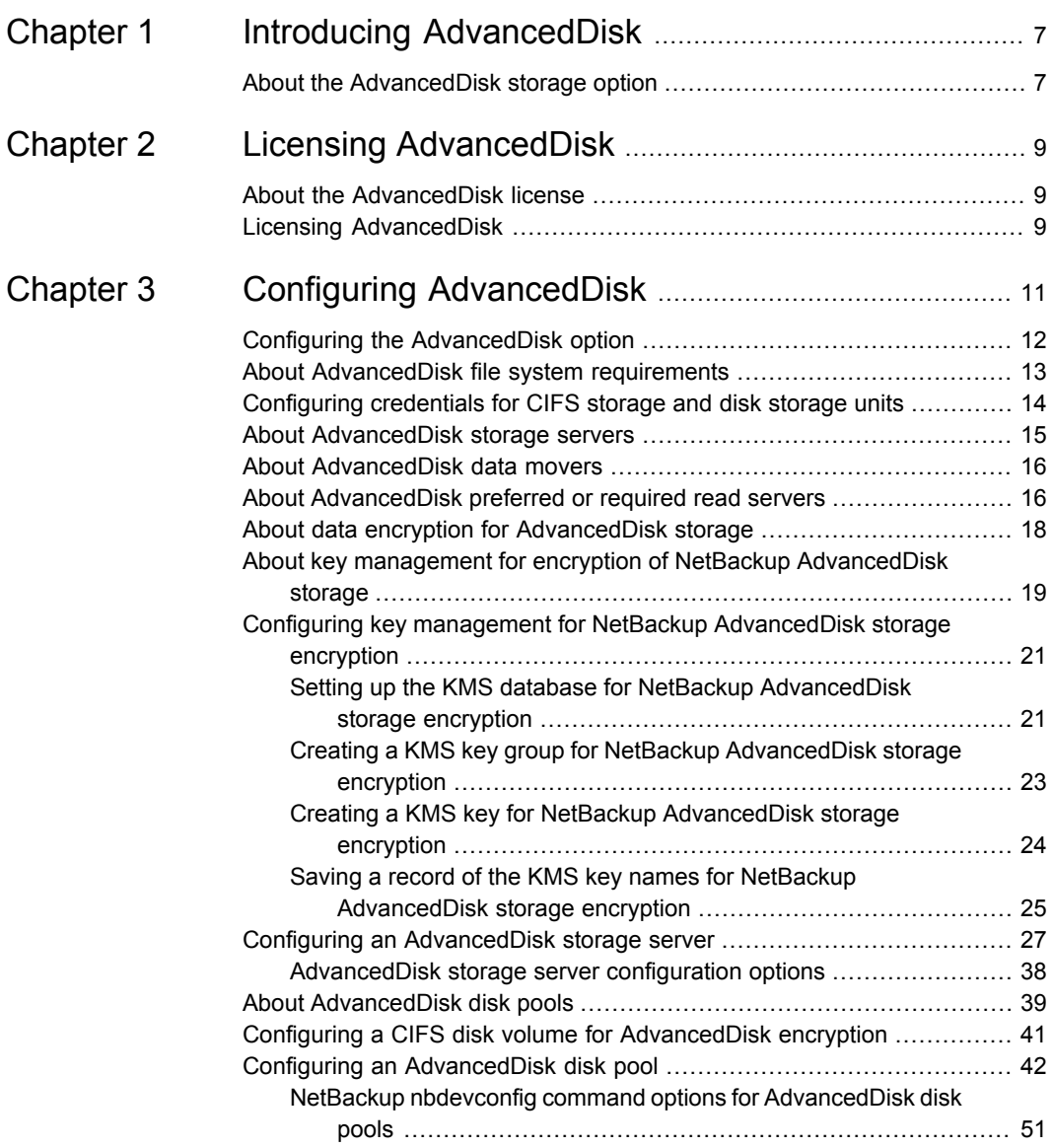

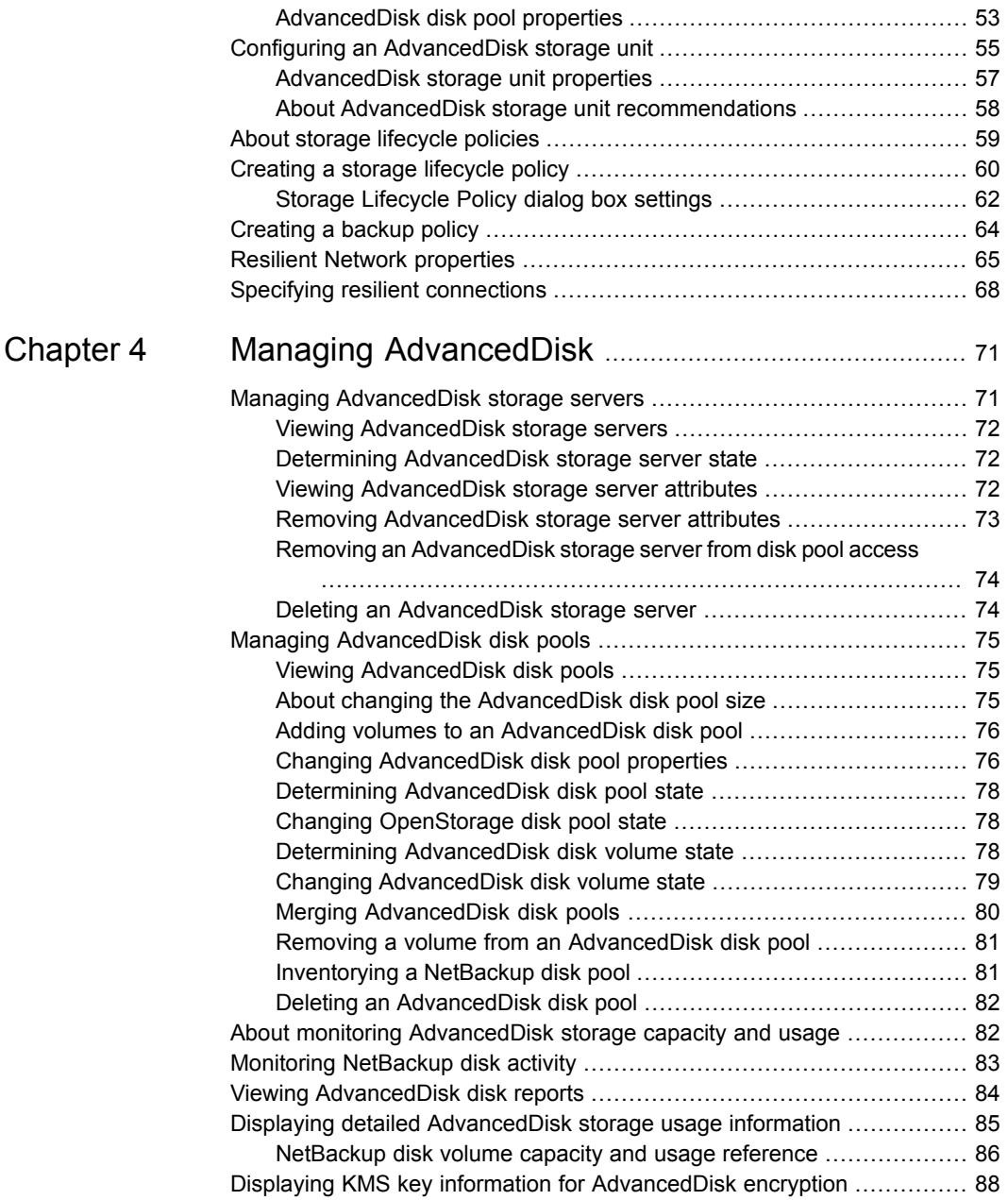

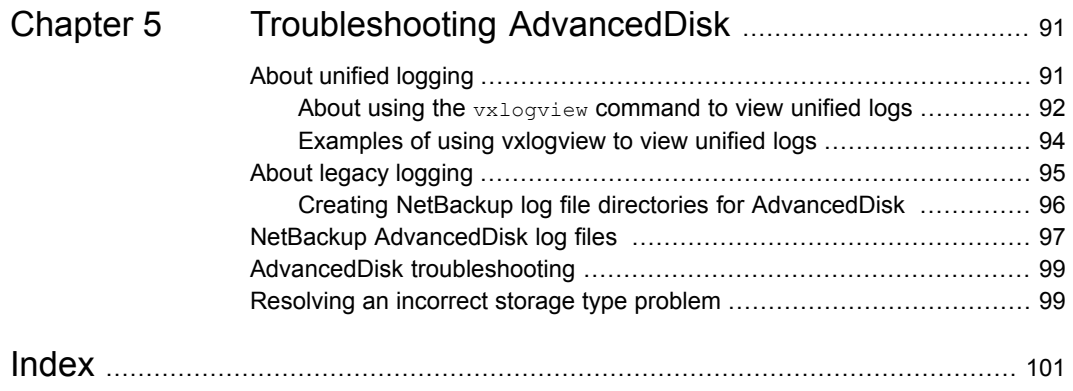

# **Chapter**

# <span id="page-6-0"></span>Introducing AdvancedDisk

<span id="page-6-1"></span>This chapter includes the following topics:

■ About the [AdvancedDisk](#page-6-1) storage option

## **About the AdvancedDisk storage option**

The NetBackup AdvancedDisk storage option lets you use the disk storage that is exposed to NetBackup as a file system for backups. Storage can be direct attached storage (DAS), network attached storage (NAS), or storage area network (SAN) storage.

<span id="page-6-2"></span>NetBackup requires exclusive access to the storage for capacity management and load balancing.

[Table](#page-6-2) 1-1 describes some of the benefits of AdvancedDisk storage.

| <b>Feature</b>         | <b>Benefit</b>                                                                                                    |
|------------------------|----------------------------------------------------------------------------------------------------|
| Easy to deploy and use | NetBackup discovers the storage and uses NetBackup<br>storage units and backup policies to use the storage.                                                                                                    |
| Simplified growth      | Lets you increase storage unit capacity by adding disks. Only<br>add the capacity required, then update the NetBackup disk<br>pools. Logical units of storage span physical boundaries, so<br>you do not have to create new NetBackup storage units or<br>change the backup policies. |
| Storage sharing        | Multiple storage units can share a disk pool. Space is<br>allocated dynamically as required. Automatic space allocation<br>reduces the risk of backup failure.                                                                                                    |

**Table 1-1** AdvancedDisk features and benefits

| <b>Feature</b>                     | <b>Benefit</b>                                                                                                    |
|------------------------------------|----------------------------------------------------------------------------------------------------|
| Best fit selection                 | Net Backup predicts the size of the backup and selects the<br>storage on which the backup fits best. The goal is to avoid<br>out-of-space conditions and disk spanning.                                                                                                    |
| Load balancing                     | Load balancing can occur at two levels, as follows:<br>Storage servers. If you have more than one storage<br>server, NetBackup chooses the least busy media server<br>for each backup. Load balancing increases the<br>performance and the success of backup jobs.<br>Storage unit groups. If you have more than one storage<br>unit, you can choose the storage unit group Load Balance<br>option. If the destination of each storage unit is a separate<br>disk pool, NetBackup chooses the least busy disk pool. |
| Intelligent capacity<br>management | NetBackup expires backup images when the storage that is<br>consumed reaches a threshold. The disk pool high water<br>mark applies to both individual disk volumes and to disk pools.                                                                                                    |
| Storage lifecycle                  | You can classify data based on its importance and manage<br>it differently throughout each stage of its life. After it has been<br>duplicated, data can be selectively expired based on the<br>relative importance to the business. you can ensure that<br>important backups are available for rapid restore for longer<br>periods, ensuring your recovery time objectives.                                                                                                    |

**Table 1-1** AdvancedDisk features and benefits *(continued)*

<span id="page-7-0"></span>[Figure](#page-7-0) 1-1 shows a media server and attached disks.

**Figure 1-1** AdvancedDisk storage example

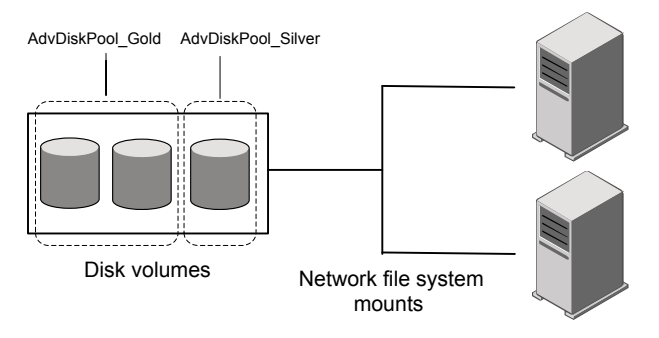

NetBackup media servers function as both storage servers and data mover

# Chapter

# <span id="page-8-0"></span>Licensing AdvancedDisk

This chapter includes the following topics:

- <span id="page-8-1"></span>■ About the [AdvancedDisk](#page-8-1) license
- **Licensing [AdvancedDisk](#page-8-2)**

## **About the AdvancedDisk license**

AdvancedDisk is a feature that is licensed separately from base NetBackup.

See "Licensing [AdvancedDisk"](#page-8-2) on page 9.

If you remove the license key or if it expires, the following restrictions apply:

- You cannot create the disk pools or the storage units that reference AdvancedDisk disk pools.
- <span id="page-8-2"></span>■ NetBackup jobs that attempt to use the disk pools or the storage units that are based on disk pools fail. The error message indicates that the feature is not licensed.

NetBackup does not delete the disk pools or the storage units that reference the disk pools. You can use them again if you enter a valid license.

## **Licensing AdvancedDisk**

No special installation is required for the NetBackup components of AdvancedDisk. However, you must enter a license. If you installed the license when you installed or upgraded NetBackup, you do not need to perform this procedure.

Enter the license on the NetBackup master server. The following procedure describes how to use the **NetBackup Administration Console** to enter the license.

#### **To license AdvancedDisk**

- **1** On the **Help** menu of the **NetBackup Administration Console** on the NetBackup master server, select **License Keys**.
- **2** In the **NetBackup License Keys** dialog box, click **New**.
- **3** In the **Add a New License Key** dialog box, enter the license key and click **Add** or **OK**.
- **4** In the **NetBackup License Key** dialog box, click **Close**.
- **5** Restart all the NetBackup services and daemons.

# Chapter

# <span id="page-10-0"></span>Configuring AdvancedDisk

This chapter includes the following topics:

- Configuring the [AdvancedDisk](#page-11-0) option
- About [AdvancedDisk](#page-12-0) file system requirements
- [Configuring](#page-13-0) credentials for CIFS storage and disk storage units
- About [AdvancedDisk](#page-14-0) storage servers
- About [AdvancedDisk](#page-15-0) data movers
- About [AdvancedDisk](#page-15-1) preferred or required read servers
- About data encryption for [AdvancedDisk](#page-17-0) storage
- About key management for encryption of NetBackup [AdvancedDisk](#page-18-0) storage
- Configuring key management for NetBackup [AdvancedDisk](#page-20-0) storage encryption
- Configuring an [AdvancedDisk](#page-26-0) storage server
- About [AdvancedDisk](#page-38-0) disk pools
- Configuring a CIFS disk volume for [AdvancedDisk](#page-40-0) encryption
- Configuring an [AdvancedDisk](#page-41-0) disk pool
- Configuring an [AdvancedDisk](#page-54-0) storage unit
- About storage [lifecycle](#page-58-0) policies
- [Creating](#page-59-0) a storage lifecycle policy
- [Creating](#page-63-0) a backup policy
- **Resilient Network [properties](#page-64-0)**

<span id="page-11-0"></span>■ Specifying resilient [connections](#page-67-0)

## **Configuring the AdvancedDisk option**

This section provides an overview of how to configure the NetBackup AdvancedDisk option.

[Table](#page-11-1) 3-1 describes the configuration tasks.

To configure a base NetBackup environment, see the *NetBackup Administrator's Guide, Volume I*:

<span id="page-11-1"></span><http://www.veritas.com/docs/DOC5332>

| <b>Step</b> | <b>Task</b>                                                 | <b>Section</b>                                                                                                    |
|-------------|-------------------------------------------------------------|----------------------------------------------------------------------------------------------------|
| Step 1      | Learn about file system<br>requirements                     | See "About AdvancedDisk file system<br>requirements" on page 13.                                                      |
| Step 2      | Learn about storage servers,<br>data movers, and disk pools | See "About AdvancedDisk storage servers"<br>on page 15.                                                               |
|             |                                                             | See "About AdvancedDisk data movers"<br>on page 16.                                                                   |
|             |                                                             | See "About AdvancedDisk disk pools" on page 39.                                                                       |
| Step 3      | Optionally, configure the Key<br><b>Management Service</b>  | The Key Management Service is required if you<br>use data encryption for the AdvancedDisk storage.                    |
|             |                                                             | See "About data encryption for AdvancedDisk<br>storage" on page 18.                                                   |
|             |                                                             | See "About key management for encryption of<br>NetBackup AdvancedDisk storage" on page 19.                            |
|             |                                                             | See "Configuring key management for NetBackup<br>AdvancedDisk storage encryption" on page 21.                         |
| Step 4      | Configure a storage server                                  | See "Configuring an AdvancedDisk storage server"<br>on page 27.                                                       |
| Step 5      | Optionally, configure CIFS<br>disk volumes                  | For the AdvancedDisk crypt disk type, you must<br>configure CIFS volumes before you can add them<br>to the disk pool. |
|             |                                                             | See "Configuring a CIFS disk volume for<br>AdvancedDisk encryption" on page 41.                                       |

**Table 3-1** AdvancedDisk configuration tasks

| <b>Step</b> | Task                                                   | <b>Section</b>                                                                                                 |
|-------------|--------------------------------------------------------|----------------------------------------------------------------------------------------------------|
| Step 6      | Configure a disk pool                                  | See "Configuring an Advanced Disk disk pool"<br>on page 42.                                                    |
| Step 7      | Configure a storage unit                               | See "Configuring an Advanced Disk storage unit"<br>on page 55.                                                 |
| Step 8      | Create a storage lifecycle<br>policy                   | See "About storage lifecycle policies" on page 59.<br>See "Creating a storage lifecycle policy"<br>on page 60. |
| Step 9      | Create a backup policy                                 | See "Creating a backup policy" on page 64.                                                                     |
| Step 10     | Optionally, configure resilient<br>network connections | See "Resilient Network properties" on page 65.                                                                 |

**Table 3-1** AdvancedDisk configuration tasks *(continued)*

## **About AdvancedDisk file system requirements**

<span id="page-12-0"></span>AdvancedDisk can read and write any nonshared file system that NetBackup supports. However, AdvancedDisk is subject to any operating system or file system requirements or limitations. Requirements and limitations may exist beyond those mentioned in this topic.

For supported file systems, see the NetBackup operating system compatibility list at the Veritas Support website, as follows:

#### <http://www.netbackup.com/compatibility>

The following are additional requirements and limitations for file systems:

- Windows Common Internet File System (CIFS) requirements: CIFS
	- Ensure that the Windows disk shares are configured to reconnect on login.
	- Networked mapped devices are not visible to Windows services; therefore, NetBackup cannot discover CIFS disk volumes. You must use the Windows Universal Naming Convention (UNC) to specify the CIFS volumes that you want to use for **AdvancedDisk** disk pools.
	- You must configure two Windows services to use the same credentials. See ["Configuring](#page-13-0) credentials for CIFS storage and disk storage units" on page 14.
	- You cannot delete a disk pool that is created by specifying volumes (such as for CIFS volumes). The disk pool exists until you delete its storage server.
- Network File System (NFS) requirements: NFS
	- You must use manual mount points. Automatic mount and unmount can change mount points, which may cause disk resources to be unavailable.
	- The NFS server that exports the mount points must be configured to allow root access to the file systems.
	- NFS uses a file system paradigm to manage objects. Therefore, carefully choose the volumes to include in the disk pool. For example, NetBackup does not filter out common file system mount points, such as / and /usr on UNIX and Linux systems. You should not use those mount points for storage.
	- Veritas recommends that you do not span backup images across NFS volumes in an AdvancedDisk disk pool. File system full conditions cannot be detected adequately. Therefore, a disk pool based on NFS volumes should be comprised of only one volume.
- Veritas recommends that you do not span backup images across ZFS volumes in an AdvancedDisk disk pool. File system full conditions cannot be detected adequately. Therefore, a disk pool based on ZFS volumes should be comprised of only one volume. ZFS

<span id="page-13-0"></span>Disk pool configuration may affect how you configure your file systems.

See "Configuring an [AdvancedDisk](#page-41-0) disk pool" on page 42.

## **Configuring credentials for CIFS storage and disk storage units**

For Common Internet File System (CIFS) storage with AdvancedDisk and BasicDisk storage units, the following two NetBackup services on Windows computers require matching account credentials:

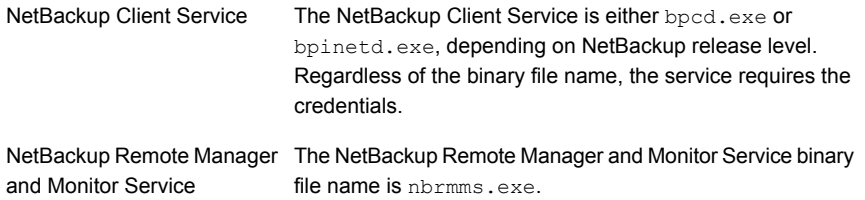

The following items describe the requirements for the account and credentials:

- Both of the services must run under the same Windows user account.
- The account must be the same account that the Windows operating system uses for read and write access to the CIFS share.

■ Configure the account and the credentials on the media server or media servers that have a file system mount on the CIFS storage. Then, configure Windows so that the two aforementioned services use that account.

If account credentials are not configured properly, NetBackup marks all CIFS AdvancedDisk and BasicDisk storage units that use the UNC naming convention as DOWN.

#### **To configure service credentials for CIFS storage and disk storage units**

In Windows, configure both the NetBackup Client Service and the NetBackup Remote Manager and Monitor Service so they meet the credential requirements. Those requirements are described previously in this document.

<span id="page-14-0"></span>See your Windows operating system documentation for the procedures. How to configure Windows is beyond the scope of the NetBackup documentation.

## **About AdvancedDisk storage servers**

A storage server is a NetBackup media server that mounts the disk storage and writes data to and reads data from the disk storage.

For AdvancedDisk, NetBackup media servers function as both storage servers and data movers.

See "About [AdvancedDisk](#page-15-0) data movers" on page 16.

Multiple storage servers can exist. The storage servers share the storage equally.

If you configure more than one storage server, be aware of the following:

- Each media server must mount the file systems of all the disk volumes within a disk pool.
- The mount points must be the same on each media server. NetBackup does not validate mount points, so you must ensure that the mount points are the same for each media server. You also must ensure that the mount points are valid.
- To obtain a consolidated list of disk volumes, NetBackup queries every media server. For large sets of servers, queries may affect performance.
- Disk volume status is monitored on a single media server. Which server monitors the status can change. Therefore, a change in disk volume availability on one media server may not be reflected in the disk volume status NetBackup reports.

An AdvancedDisk storage server can have the attributes that can help you manage your restore and your duplication traffic.

See "About [AdvancedDisk](#page-15-1) preferred or required read servers" on page 16.

Storage servers are either **AdvancedDisk** type or **AdvancedDisk\_crypt** type.

See "About data encryption for [AdvancedDisk](#page-17-0) storage" on page 18.

Whether or not you want to specify storage server attributes or use encryption determines how you configure the storage servers.

<span id="page-15-0"></span>See "Configuring an [AdvancedDisk](#page-26-0) storage server" on page 27.

## **About AdvancedDisk data movers**

A data mover transfers data from primary storage (a NetBackup client) to secondary storage during backups. It also can move data back to primary storage during restores and from secondary storage to tertiary storage during duplication.

<span id="page-15-1"></span>You do not configure data movers separately. For AdvancedDisk, NetBackup media servers function as both storage servers and data movers. Data movers are configured when you configure storage servers.

## **About AdvancedDisk preferred or required read servers**

When you configure a storage server, you can specify that you want it to be preferred or required for restore jobs. You also can specify whether a server should be required for the read side of duplication jobs. These attributes can help manage the restore and the duplication traffic.

The following are the requirements to configure encryption:

- You must use the nbdevconfig command to configure the storage servers and the disk pools.
- You must use the -setattribute option when you configure the storage servers and the disk pools.

[Table](#page-16-0) 3-2 describes the possible arguments for the -setattribute option.

See "Configuring an [AdvancedDisk](#page-26-0) storage server" on page 27.

| <b>Argument</b> | <b>Description</b>                                                                                                    |  |
|-----------------|----------------------------------------------------------------------------------------------------|--|
| PrefRestore     | The server is preferred for the read side of restore operations. You can<br>configure more than one server as preferred for restore.                                                                                                    |  |
|                 | If you configure preferred for restore but not required for restore,<br>NetBackup considers preferred storage servers for jobs first. If none are<br>available, NetBackup considers any configured storage server.                                                                                      |  |
|                 | Normal NetBackup load balancing occurs among all storage servers<br>marked PrefRestore.                                                                                                    |  |
| ReqRestore      | The server is required for the read side of restore operations. You can<br>configure more than one server as required for restore.                                                                                                    |  |
|                 | If you configure required servers for restore but not preferred servers,<br>jobs queue until a required server is available to execute the job. Other<br>servers are never considered for restore jobs. Normal NetBackup rules<br>for job retry apply.                                                  |  |
|                 | If you configure both preferred and required storage servers and a required<br>server is not available, NetBackup considers preferred servers for jobs.<br>If none are available, jobs queue until a required or preferred server is<br>available. Other servers are never considered for restore jobs. |  |
|                 | Normal NetBackup load balancing occurs for all required servers. Load<br>balancing does not occur between the required and preferred servers.                                                                                                    |  |
| ReqDuplicate    | The server is required for the read side of duplication operations. You<br>can configure more than one server as required for duplication.                                                                                                    |  |
|                 | If any server is configured as required for duplication, NetBackup considers<br>only required for duplication servers for jobs. If a required server is<br>unavailable, jobs queue until a required server is available to execute the<br>job. Normal NetBackup rules for job retry apply.              |  |
|                 | Required for duplication also applies to storage server allocation for<br>synthetic backup operations.                                                                                                    |  |

<span id="page-16-0"></span>**Table 3-2** Preferred or required read server descriptions

Only the media servers that are configured in the storage unit are considered for jobs. Therefore, if you configure a subset of the disk pool media servers in a storage unit, NetBackup selects from those servers only.

If you use the preferred or required restore or duplication attributes for a storage server, the following may occur:

■ A restore operation uses a storage server that does not have a PrefRestore or ReqRestore attribute. Reasons may be as follows:

- The destination disk pool does not include a storage server with a restore or a duplication attribute.
- A preferred or required storage server cannot be used because it is unavailable (NetBackup considers it DOWN).
- A restore or a duplication operation is queued.

The reason may be that a preferred or required storage server cannot be used because it is unavailable (NetBackup considers it DOWN).

If you do not configure preferred or required restore servers, NetBackup uses normal criteria to select a media server for restore or duplication. (That is, if you configure more than one storage server.)

Information about how NetBackup balances storage unit and media server load is available.

See "Maximum concurrent jobs" in the *NetBackup Administrator's Guide, Volume I*:

#### <http://www.veritas.com/docs/DOC5332>

You can use preferred or required restore servers rather than the **Media host override** host property.

Information about the **Media host override** property is available.

<span id="page-17-0"></span>See "General Server properties" in the *NetBackup Administrator's Guide, Volume I*:

<http://www.veritas.com/docs/DOC5332>

## **About data encryption for AdvancedDisk storage**

You can encrypt your data on the storage that you use for AdvancedDisk. The following are the requirements to configure encryption:

- You must configure the NetBackup Key Management Service so that NetBackup can manage the encryption keys. NetBackup uses KMS to manage encryption keys. You must use NetBackup commands to configure both the Key Management Service and the AdvancedDisk storage server. See "About key management for encryption of NetBackup [AdvancedDisk](#page-18-0) storage" on page 19.
- You must use the nbdevconfig command to configure the storage servers and the disk pools.
- You must use the AdvancedDisk crypt type when you configure the storage servers and the disk pools.

After you configure KMS and **AdvancedDisk\_crypt** storage servers and disk pools, NetBackup uses encryption for backup jobs to those disk pools.

**Note:** NetBackup does not span volumes for the **AdvancedDisk\_crypt** type of disk pool.

See "About [AdvancedDisk](#page-38-0) disk pools" on page 39.

AdvancedDisk encryption is supported on a subset of operating systems that NetBackup supports. For supported systems, see the NetBackup compatibility lists on the NetBackup support landing page.

<http://www.netbackup.com/compatibility>

More information about data-at-rest encryption and security is available.

<span id="page-18-0"></span>See the *NetBackup Security and Encryption Guide*:

<http://www.veritas.com/docs/DOC5332>

## **About key management for encryption of NetBackup AdvancedDisk storage**

NetBackup uses the Key Management Service (KMS) to manage the keys for the data encryption for disk storage. KMS is a NetBackup master server-based symmetric key management service. The service runs on the NetBackup master server. An additional license is not required to use the KMS functionality.

NetBackup uses KMS to manage the encryption keys for AdvancedDisk storage.

See "About data encryption for [AdvancedDisk](#page-17-0) storage" on page 18.

The following table describes the encryption keys that are required for the KMS database.

| Key                | <b>Description</b>                                                                                                    |
|--------------------|----------------------------------------------------------------------------------------------------|
| Host Master Key    | The Host Master Key protects the key database. The Host Master<br>Key requires a pass phrase and an ID. KMS uses the pass phrase<br>to generate the key.                           |
| Key Protection Key | A Key Protection Key protects individual records in the key<br>database. The Key Protection Key requires a pass phrase and an<br>ID. KMS uses the pass phrase to generate the key. |

**Table 3-3** Encryption keys required for the KMS database

The following table describes the encryption keys that are required for each storage server and volume combination.

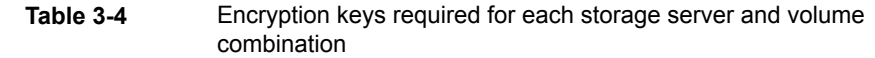

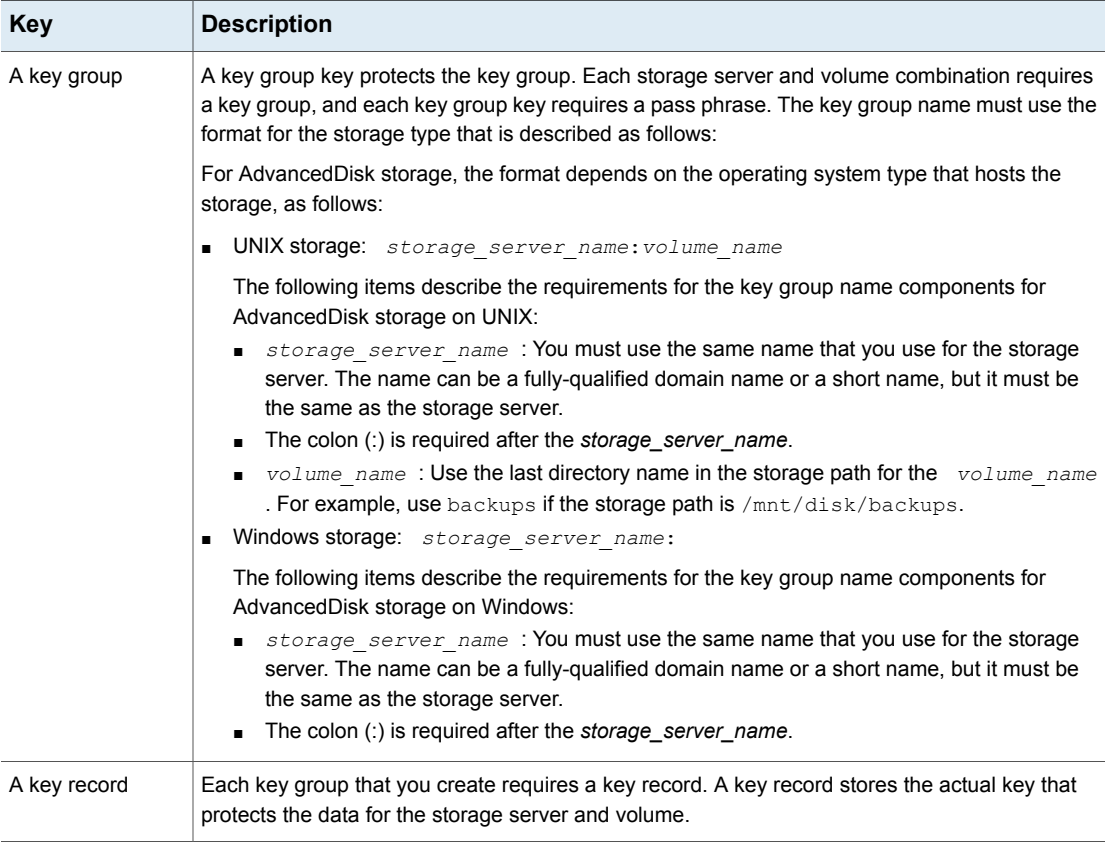

See "Configuring key management for NetBackup [AdvancedDisk](#page-20-0) storage encryption" on page 21.

More information about KMS is available in the *NetBackup Security and Encryption Guide*:

<http://www.veritas.com/docs/DOC5332>

## **Configuring key management for NetBackup AdvancedDisk storage encryption**

<span id="page-20-0"></span>For AdvancedDisk storage, encryption is optional. If you do not use encryption, you do not have to configure key management. To use encryption, you must first configure key management by using NetBackup commands. See [Table](#page-20-2) 3-5.

| <b>Step</b> | Task                                    | <b>Instructions</b>                                                                                        |
|-------------|-----------------------------------------|----------------------------------------------------------------------------------------------------|
| Step 1      | Learn about NetBackup key<br>management | See "About key management for encryption of<br>NetBackup AdvancedDisk storage" on page 19.                 |
| Step 2      | Set up the KMS database                 | See "Setting up the KMS database for NetBackup"<br>AdvancedDisk storage encryption" on page 21.            |
| Step 3      | Create the key groups                   | Each storage server and volume combination<br>requires a key group.                                        |
|             |                                         | See "Creating a KMS key group for NetBackup"<br>AdvancedDisk storage encryption" on page 23.               |
| Step 4      | Create the key records                  | Each key group requires a key record. The key<br>record contains the encryption key.                       |
|             |                                         | See "Creating a KMS key for NetBackup"<br>AdvancedDisk storage encryption" on page 24.                     |
| Step 5      | Save a record of the key<br>names       | The record of the key names lets you recreate the<br>keys if they are lost.                                |
|             |                                         | See "Saving a record of the KMS key names for<br>NetBackup AdvancedDisk storage encryption"<br>on page 25. |

<span id="page-20-2"></span>**Table 3-5** Configure key management by using NetBackup commands

### Setting up the KMS database for NetBackup AdvancedDisk storage encryption

<span id="page-20-1"></span>Setting up the KMS database is the first task in the process of configuring the NetBackup Key Management Service by using NetBackup commands.

See "Configuring key management for NetBackup [AdvancedDisk](#page-20-0) storage encryption" on page 21.

#### **To set up the KMS database**

**1** On the NetBackup master server, create the KMS database by running the nbkms command with the -createemptydb option, as follows:

UNIX: /usr/openv/netbackup/bin/nbkms -createemptydb

Windows: *install path*\Veritas\NetBackup\bin\nbkms.exe -createemptydb

The following prompt appears:

Enter the Host Master Key (HMK) passphrase (or hit ENTER to use a randomly generated HMK). The passphrase will not be displayed on the screen. Enter passphrase :

**2** Enter a pass phrase for the host master key (HMK) or press **Enter** to create a randomly generated key.

After you enter the Host Master Key pass phrase, the following prompt appears:

An ID will be associated with the Host Master Key (HMK) just created. The ID will assist you in determining the HMK associated with any key store. Enter HMK ID :

**3** Enter an ID for the HMK. This ID can be anything descriptive that you want to use to identify the HMK.

After you enter the Host Master Key ID, the following prompt appears:

Enter the Key Protection Key (KPK) passphrase (or hit ENTER to use a randomly generated KPK). The passphrase will not be displayed on the screen. Enter passphrase :

**4** Enter a pass phrase for the Key Protection Key or press **Enter** to create a randomly generated key.

After you enter the Key Protection Key pass phrase, the following prompt appears:

An ID will be associated with the Key Protection Key (KPK) just created. The ID will assist you in determining the KPK associated with any key store. Enter KPK ID :

- **5** Enter an ID for the KPK. The ID can be anything descriptive that you want to use to identify the KPK.
- **6** Start the NetBackup Key Management Service on the master server. You can do so in the **Activity Monitor** of the **NetBackup Administration Console**.

After you start the service, the initial database setup is complete.

**7** After you set up the database, create key groups for the volumes in the disk pool.

<span id="page-22-0"></span>See "Creating a KMS key group for NetBackup [AdvancedDisk](#page-22-0) storage [encryption"](#page-22-0) on page 23.

### Creating a KMS key group for NetBackup AdvancedDisk storage encryption

Creating a KMS key group is the second task in the process of configuring the NetBackup Key Management Service manually.

See "Configuring key management for NetBackup [AdvancedDisk](#page-20-0) storage encryption" on page 21.

A key group is a container for key records. Each storage server and volume combination requires a key group in the following format:

- UNIX storage: *storage\_server\_name*:*volume\_name*
- Windows storage: *storage server name*:

#### **To create a KMS key group**

**1** On the NetBackup master server, create a key group by using the nbkmsutil command and the -createkg option. The format of the command depends on the operating system of the host or hosts to which the storage is attached, as follows:

#### Storage on UNIX:

```
/usr/openv/netbackup/bin/admincmd/nbkmsutil -createkg -kgname
storage_server_name:volume_name
```
#### Storage on Windows:

```
install_path\Veritas\NetBackup\bin\admincmd\nbkmsutil -createkg
-kgname storage_server_name:
```
The following is the criteria for the key group name:

■ For the *storage server name* , you must use the same name that you use for the storage server. The name can be a fully-qualified domain name or a short name, but it must be the same as the storage server.

- The colon (:) is required after the *storage server name* .
- For the volume name on UNIX host storage, specify the name of the last directory in the storage path. For example, use backups if the storage path is /mnt/disk/backups.

Storage hosted on windows servers does not require a *volume\_name* .

<span id="page-23-0"></span>**2** After you create the key groups, create a key record for each group.

See "Creating a KMS key for NetBackup [AdvancedDisk](#page-23-0) storage encryption" on page 24.

### Creating a KMS key for NetBackup AdvancedDisk storage encryption

Creating a KMS key is the third and the final task in the process of configuring the NetBackup Key Management Service manually.

See "Configuring key management for NetBackup [AdvancedDisk](#page-20-0) storage encryption" on page 21.

Each key group requires at least one *key record*. The key record contains the encryption key itself and information about the key. The key is used to encrypt and decrypt data.

**Note:** If you create more than one key for a key group, only the last key remains active.

#### **To create a KMS key**

**1** On the NetBackup master server, create a key record by using the nbkmsutil command and the -createkey option.

UNIX: /usr/openv/netbackup/bin/admincmd/nbkmsutil -createkey -keyname *keyname* -kgname *key\_group\_name* -activate

Windows: *install path*\Veritas\NetBackup\bin\admincmd\nbkmsutil -createkey -keyname *keyname* -kgname *key\_group\_name* -activate

Use the key group name that you configured when you created the key group.

See "Creating a KMS key group for NetBackup [AdvancedDisk](#page-22-0) storage [encryption"](#page-22-0) on page 23.

You are prompted to enter a pass phrase:

Enter a passphrase:

- **2** Enter and then re-enter a pass phrase; this pass phrase should differ from any pass phrases that you entered already.
- <span id="page-24-0"></span>**3** Save a record of the pass phrase.

See "Saving a record of the KMS key names for NetBackup [AdvancedDisk](#page-24-0) storage [encryption"](#page-24-0) on page 25.

### Saving a record of the KMS key names for NetBackup AdvancedDisk storage encryption

Veritas recommends that you save a record of the encryption key names and tags. The key tag is necessary if you need to recover or recreate the keys.

See "Configuring key management for NetBackup [AdvancedDisk](#page-20-0) storage encryption" on page 21.

#### **To save a record of the key names**

**1** To determine the key group names, use the following command on the master server:

UNIX: /usr/openv/netbackup/bin/admincmd/nbkmsutil -listkgs

Windows: *install\_path*\Program

Files\Veritas\NetBackup\bin\admincmd\nbkmsutil.exe -listkgs

#### The following is example output:

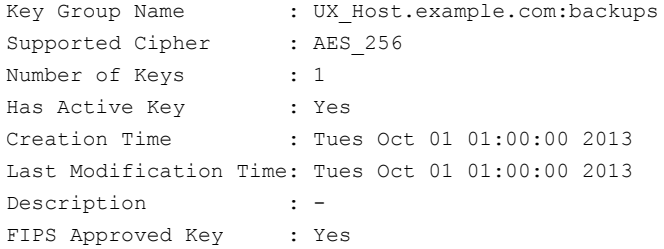

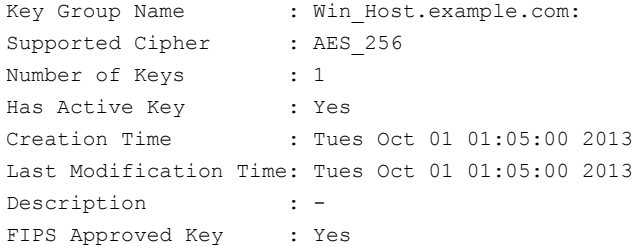

**2** For each key group, write all of the keys that belong to the group to a file. Run the command on the master server. The following is the command syntax:

UNIX: /usr/openv/netbackup/bin/admincmd/nbkmsutil -listkeys -kgname *key\_group\_name* > *filename*.txt

Windows: *install\_path*\Program

Files\Veritas\NetBackup\bin\admincmd\nbkmsutil.exe -listkeys -kgname *key\_group\_name* > *filename*.txt

The following is example output:

nbkmsutil.exe -listkeys -kgname UX\_Host.example.com:backups > encrypt keys UX Host.example.com backups.txt

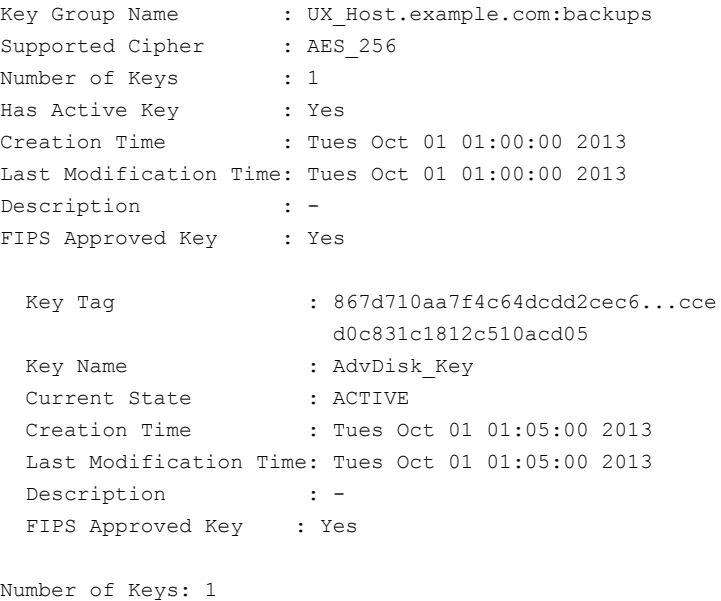

- <span id="page-26-0"></span>**3** Include in the file the pass phrase that you used to create the key record.
- **4** Store the file in a secure location.

## **Configuring an AdvancedDisk storage server**

Configure in this context means to configure as a storage server a NetBackup media server that can mount the storage.

See "About [AdvancedDisk](#page-14-0) storage servers" on page 15.

How you configure an AdvancedDisk storage server depends on several factors, as follows:

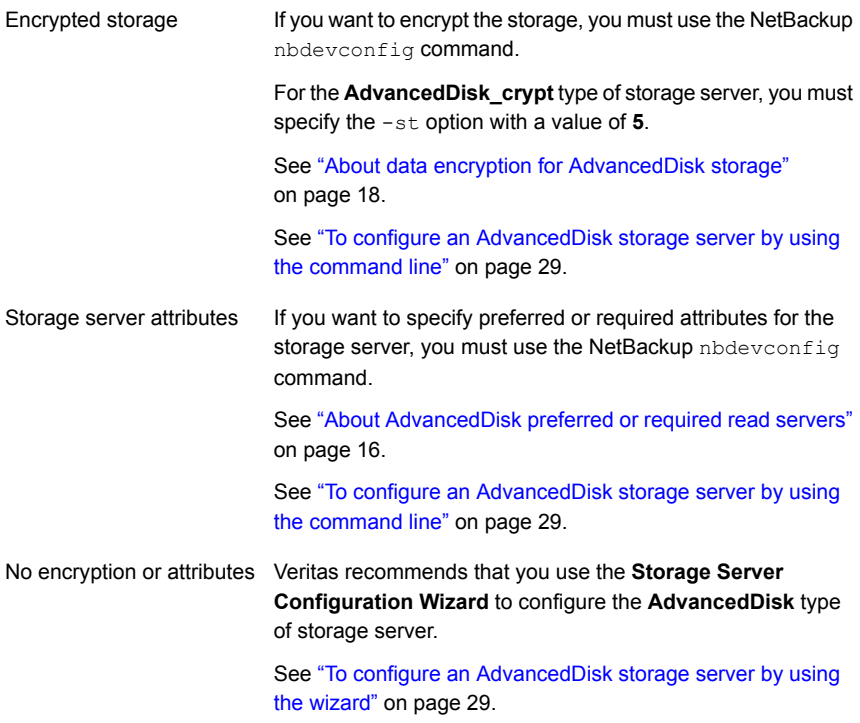

You can configure multiple storage servers for the same storage. Doing so provides load balancing and redundancy in case of a storage server failure. The following procedures explain how to configure multiple storage servers.

When you configure an AdvancedDisk storage server, it also is configured as a data mover.

See "About [AdvancedDisk](#page-15-0) data movers" on page 16.

#### <span id="page-28-2"></span><span id="page-28-0"></span>**To configure an AdvancedDisk storage server by using the command line**

**1** Run the following command on the NetBackup master server or the media server:

UNIX: /usr/openv/netbackup/bin/admincmd/nbdevconfig -creatests -storage\_server *hostname* -stype *server\_type* -st **5** -media\_server *hostname* [-setattribute *attribute*]

Windows: *install path*\NetBackup\bin\admincmd\nbdevconfig -creatests -storage\_server *hostname* -stype *server\_type* -st **5** -media\_server *hostname* [-setattribute *attribute*]

The arguments for the command options are in a different topic. The arguments include those for encryption, for attributes, and so on.

See ["AdvancedDisk](#page-37-0) storage server configuration options" on page 38.

**2** To verify that the storage server was configured correctly, run the following command:

UNIX: /usr/openv/netbackup/bin/admincmd/nbdevquery -liststs -u

Windows: *install path*\NetBackup\bin\admincmd\nbdevquery -liststs -u

The following is an excerpt of the command output that shows the proper storage type for AdvancedDisk (Formatted Disk, Direct Attached):

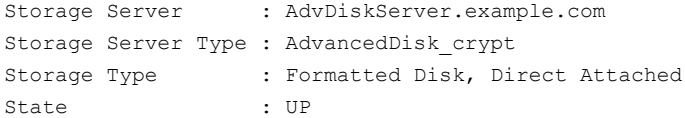

- <span id="page-28-1"></span>**3** After the storage server is created, you can do the following.
	- To configure another storage server, go to step [1](#page-28-2) and then repeat the steps in this procedure.
	- If you have finished configuring storage servers, configure a disk pool. See "Configuring an [AdvancedDisk](#page-41-0) disk pool" on page 42.

#### **To configure an AdvancedDisk storage server by using the wizard**

- **1** In the **NetBackup Administration Console**, select either **NetBackup Management** or **Media and Device Management**.
- **2** In the right pane, click **Configure Disk Storage Servers**.

**3** On the **Welcome** panel, the types of storage servers that you can configure depend on the options for which you are licensed, as follows:

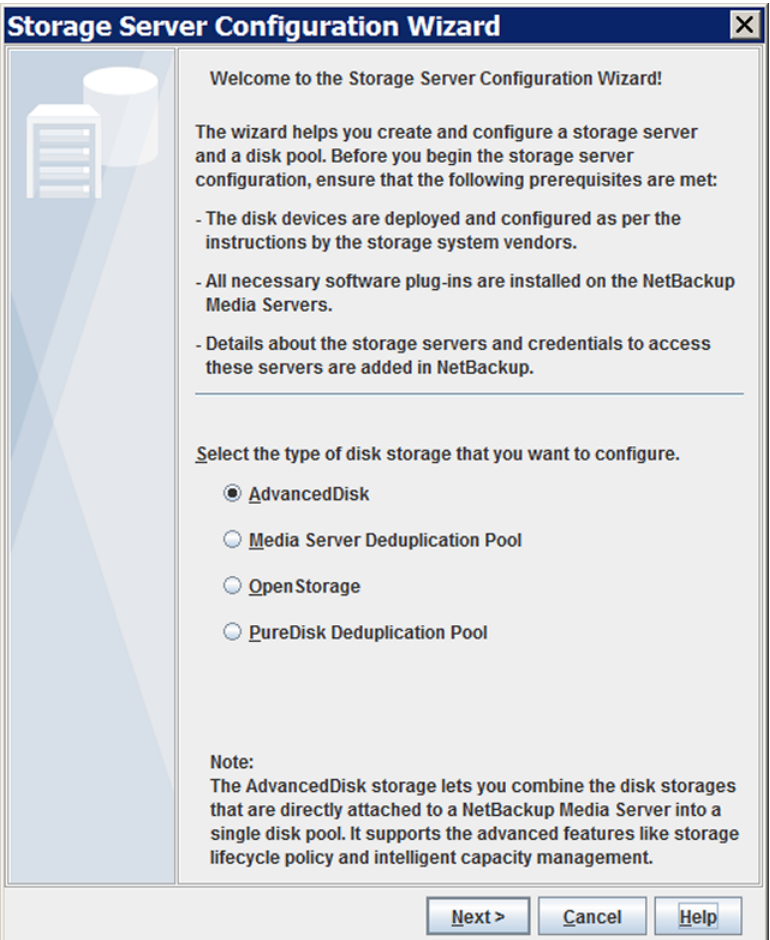

Select **AdvancedDisk** and then click **Next.** The behavior depends on whether you have separate media servers in your environment, as follows:

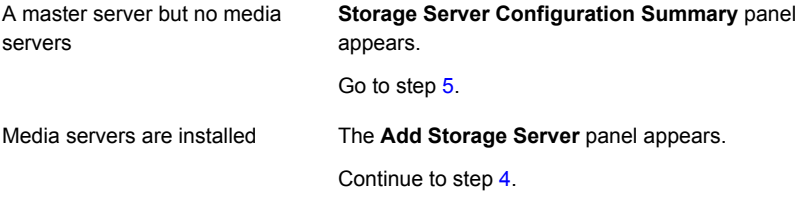

<span id="page-30-0"></span>**4** On the **Add Storage Server** panel, select the media server that you want to configure as an AdvancedDisk storage server from the **Media server** drop-down list. Then, click **Next**.

The following is an example of the wizard panel:

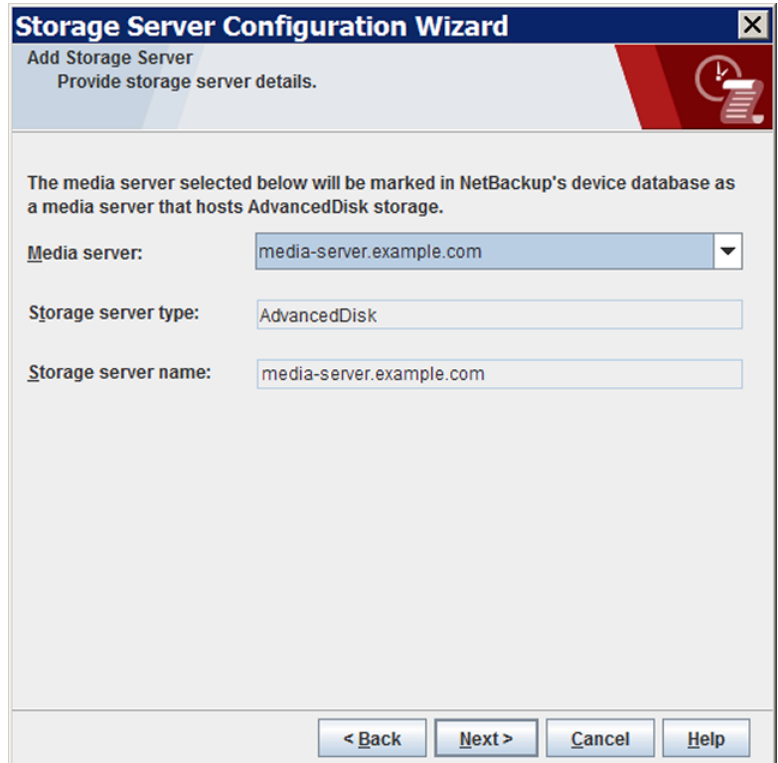

The **Storage Server Configuration Summary** panel appears.

<span id="page-31-0"></span>**5** On the **Storage Server Configuration Summary** panel, verify the selections. If OK, click **Next** to configure the storage server.

The following is an example of the wizard panel:

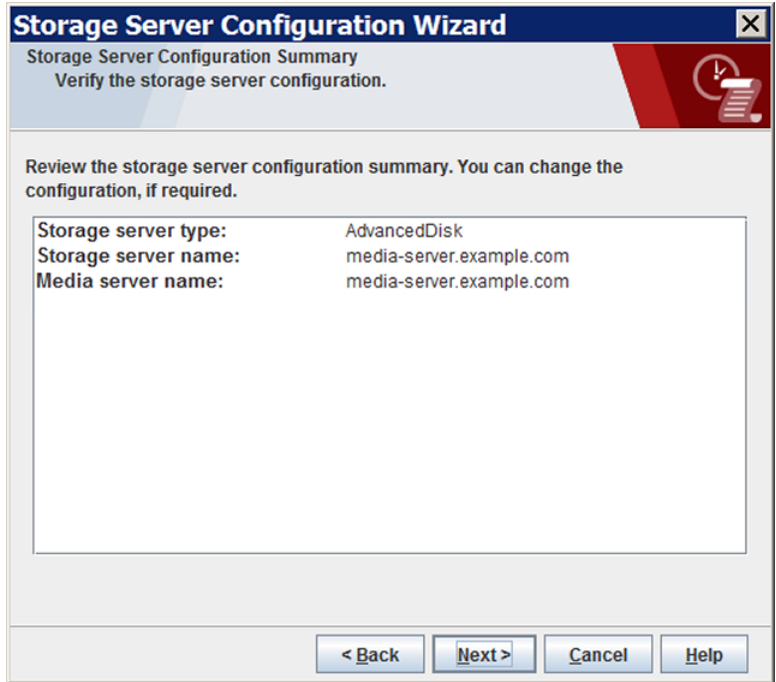

The **Storage Server Configuration Status** panel appears.

**6** The **Storage Server Configuration Status** wizard panel describes the status of the operation, as follows:

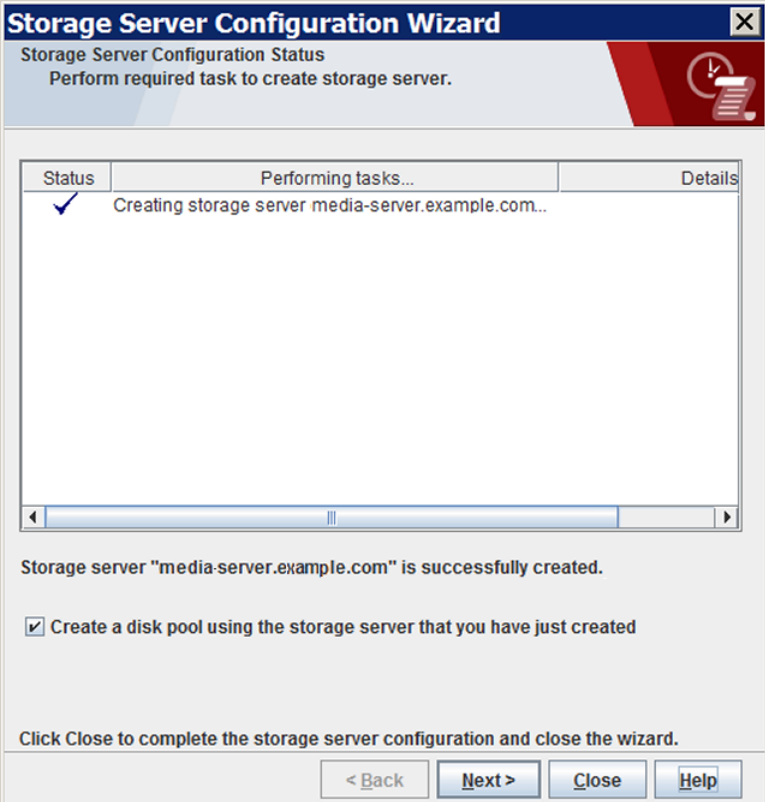

After the storage server is created, you can do the following:

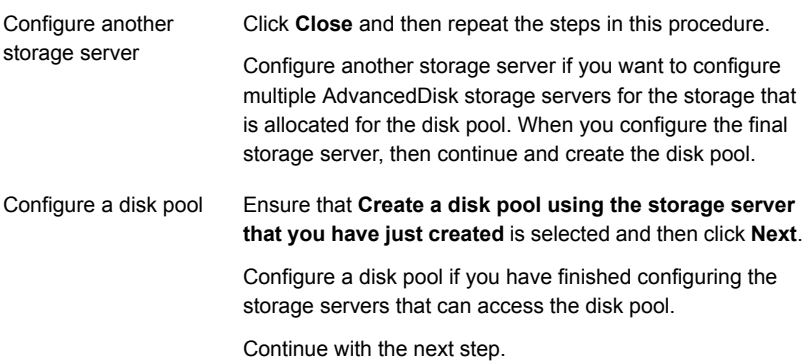

**7** The **Volume Selection** panel displays the volumes available on the storage server. If you selected more than one storage server, volumes that are common to all of them appear.

The following is an example of the wizard panel:

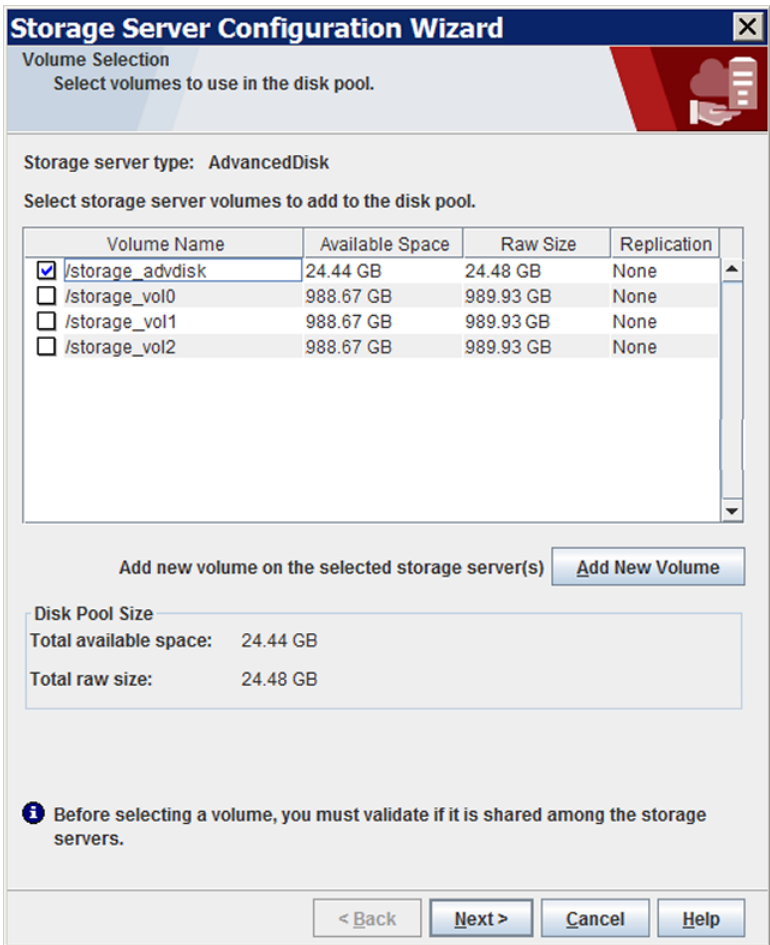

To specify a Common Internet File System (CIFS) disk volume, click **Add New Volume**. In the **Add New Volume** dialog box, enter the Windows Universal Naming Convention (UNC) pathname of the CIFS volume and then click **Validate and Add**

Select the volumes to use for the disk pool. NetBackup does not filter out common file system mount points, such as / and /usr. Therefore, carefully choose the volumes to include in a disk pool.

See "About [AdvancedDisk](#page-12-0) file system requirements" on page 13.

Click **Next**. The **Additional Disk Pool Information** wizard panel appears.

**8** On the **Additional Disk Pool Information** panel, enter the values for the disk pool and then click **Next**.

See ["AdvancedDisk](#page-52-0) disk pool properties" on page 53.

The following is an example of the wizard panel:

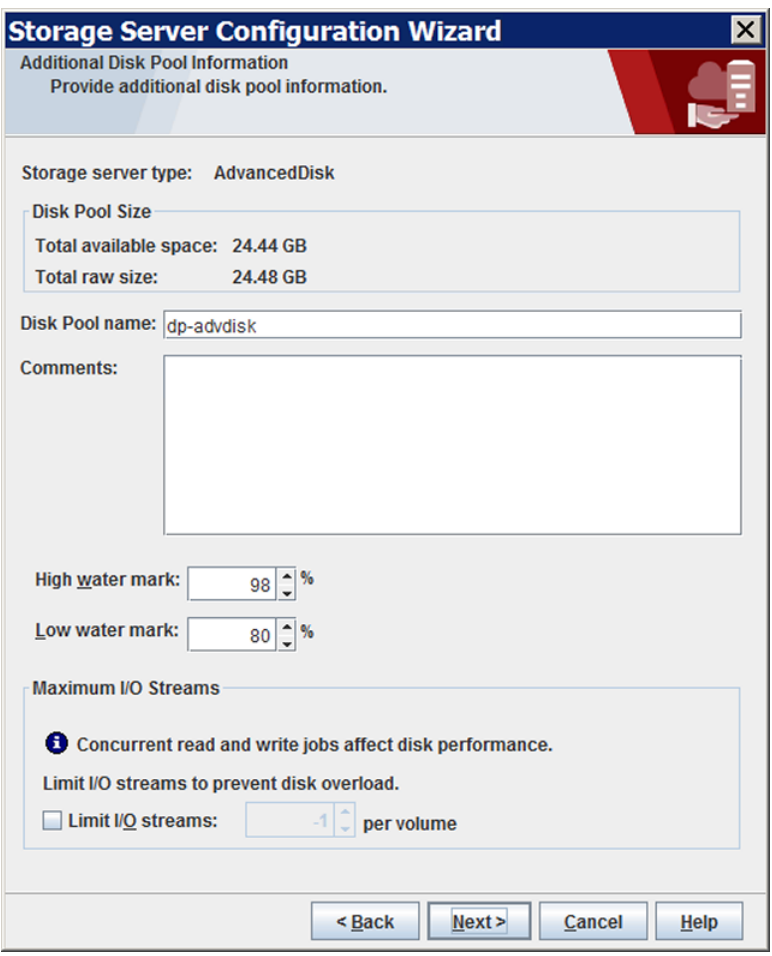

The **Summary** wizard panel appears after you click **Next**.

**9** On the **Summary** panel, verify the selections. If OK, click **Next**.

The following is an example of the wizard panel:

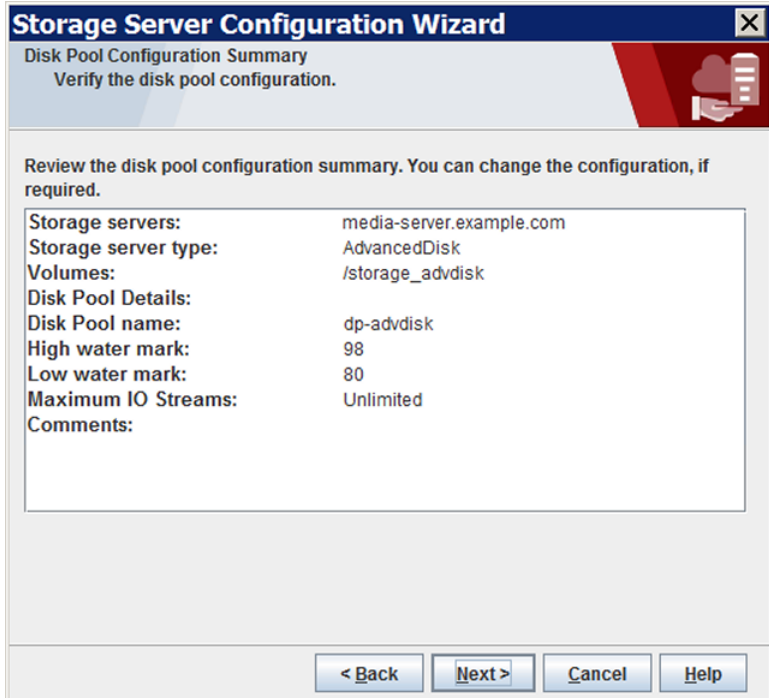

The **Status** wizard panel appears after you click **Next**.
**10** On the **Status** panel, monitor the progress of the operation.

The following is an example of the wizard panel:

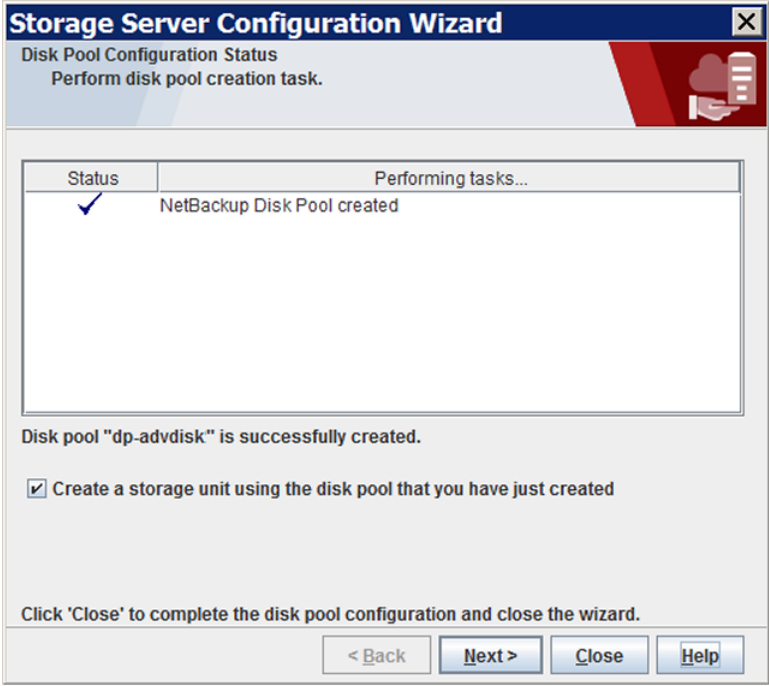

After the disk pool is created, you can do the following:

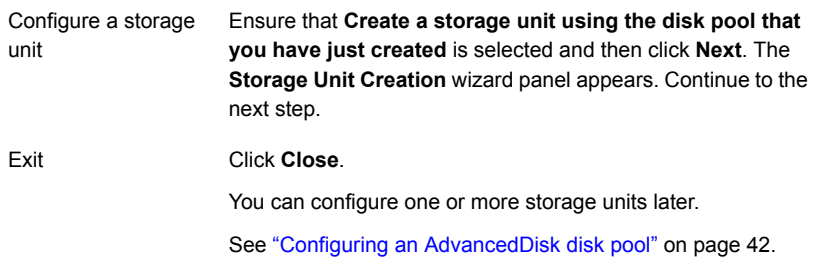

**11** Enter the appropriate information for the storage unit.

The following is an example of the wizard panel:

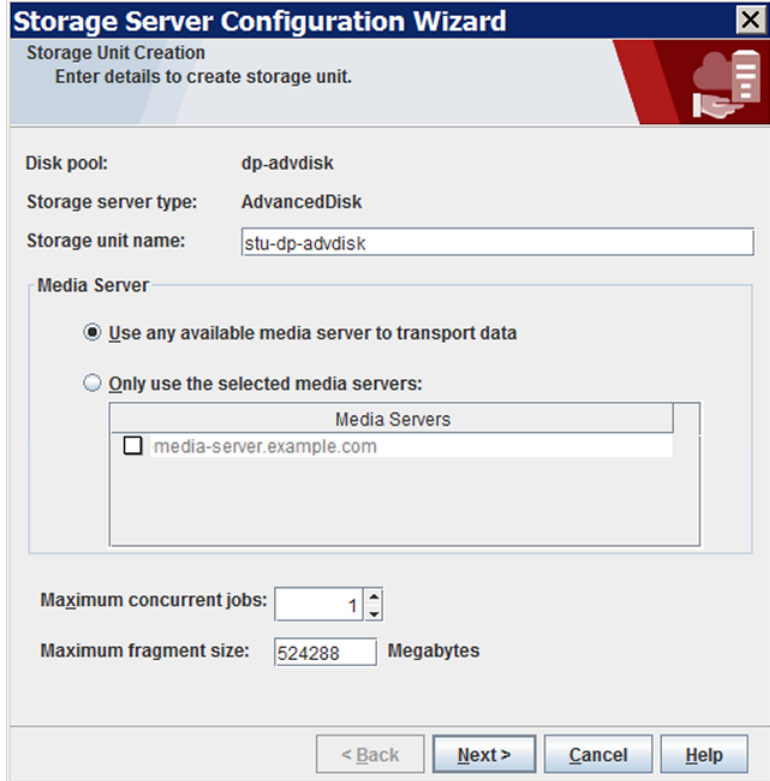

See ["AdvancedDisk](#page-56-0) storage unit properties" on page 57.

Click **Next** to create the storage unit.

**12** After NetBackup configures the storage unit, the **Finished** panel appears. Click **Finish** to exit from the wizard.

## AdvancedDisk storage server configuration options

The following are the nbdevconfig command options that are used to configure storage servers.

| <b>Option</b>                     | <b>Description</b>                                                                                                    |
|-----------------------------------|----------------------------------------------------------------------------------------------------|
| -storage server<br>storage server | The name of the NetBackup media server that has a file system mount on the<br>storage.                                                                                                    |
| -stype server type                | For AdvancedDisk with encryption, use <b>AdvancedDisk crypt</b> , otherwise use<br>AdvancedDisk.<br><b>Note:</b> If you specify <b>AdvancedDisk crypt</b> as the $\text{-style}$ stype, you must specify an<br>-st value of 5 on the command line.                                                                                                    |
| -st storage type                  | A numeric value that specifies the storage server properties. For AdvancedDisk,<br>the default value is 5 (direct attached, formatted disk).<br><b>Note:</b> For an AdvancedDisk crypt $\text{-style}$ , you must specify $\text{-st 5}$ on the<br>command line.                                                                                                    |
| -media server hostname            | Use the same name as the storage server name.                                                                                                    |
| -setattribute <i>attribute</i>    | An attribute to apply to the storage server for the read side of restore or duplication<br>operations. The following are the attributes:<br>PrefRestore. The storage server is preferred for the read side of restore<br>operations. More than one storage server can have the PrefRestore attribute.<br>ReqRestore. The storage server is required for the read side of restore<br>operations. More than one storage server can have the RegRestore attribute.<br>ReqDuplicate. The storage server is required for the read side of duplication |
|                                   | operations. More than one storage server can have the ReqDuplicate<br>attribute.<br>See "About AdvancedDisk preferred or required read servers" on page 16.                                                                                                    |

**Table 3-6** Options to configure AdvancedDisk storage server

# **About AdvancedDisk disk pools**

A disk pool represents disk volumes on the underlying disk storage. NetBackup aggregates the disk volumes into pools of storage you can use for backups. A disk pool is the storage destination of a NetBackup storage unit.

Disk pools are either **AdvancedDisk** type or **AdvancedDisk\_crypt** type.

See "About data encryption for [AdvancedDisk](#page-17-0) storage" on page 18.

For the **AdvancedDisk\_crypt** disk type on CIFS storage, you must configure the disk volumes before you configure the disk pool.

See "Configuring a CIFS disk volume for [AdvancedDisk](#page-40-0) encryption" on page 41.

See "Configuring an [AdvancedDisk](#page-41-0) disk pool" on page 42.

Veritas recommends that disk pool and disk volume names be unique across your enterprise.

The following are disk pool and volume considerations for AdvancedDisk storage:

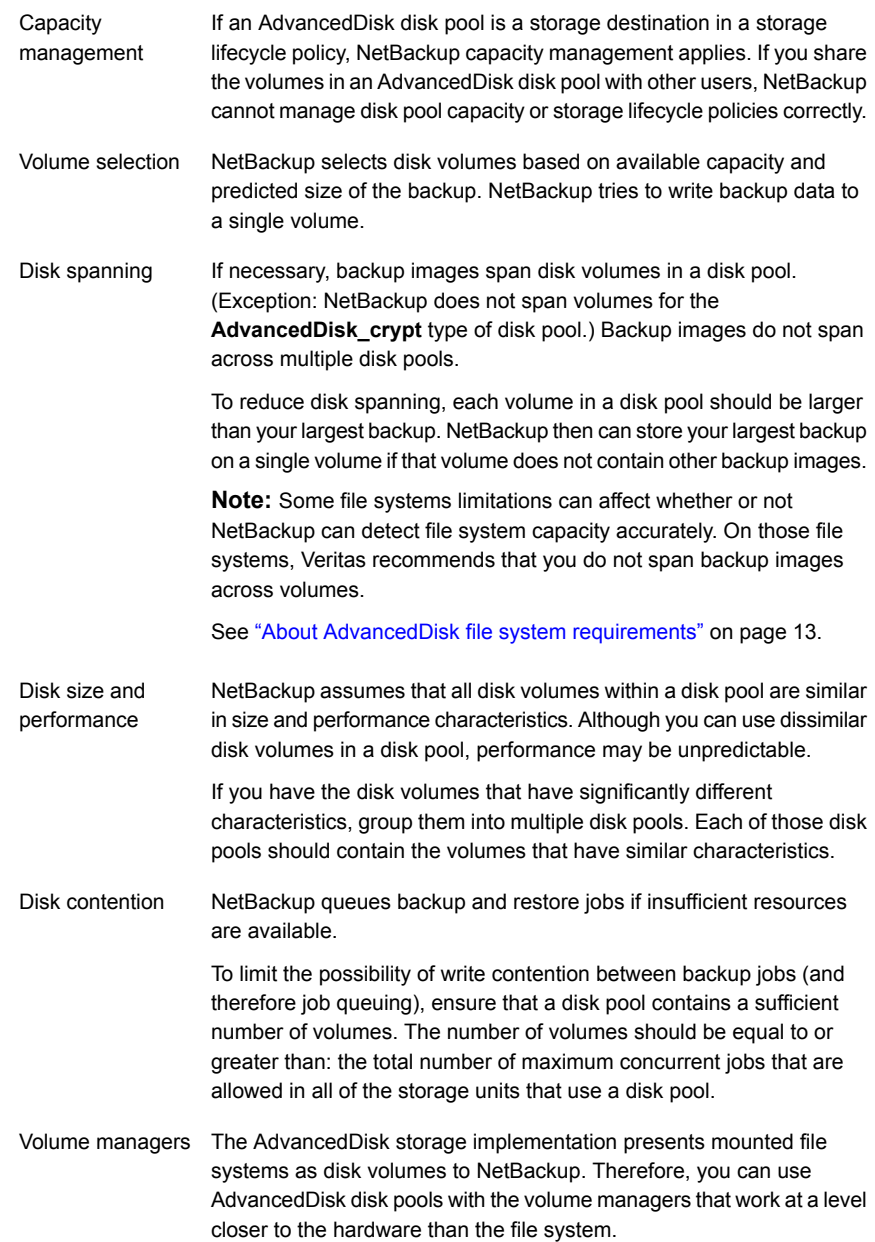

# **Configuring a CIFS disk volume for AdvancedDisk encryption**

<span id="page-40-0"></span>**AdvancedDisk\_crypt** and CIFS only.

For the **AdvancedDisk crypt** disk type, you must use the NetBackup nbdevconfig command to specify each CIFS disk volume for the disk pool. You must also use the UNC notation to specify the volumes (NetBackup cannot discover Windows Common Internet File System (CIFS) disk volumes).

See "About [AdvancedDisk](#page-12-0) file system requirements" on page 13.

Veritas recommends that disk volume and disk pool names be unique across your enterprise.

You must first configure storage servers.

<span id="page-40-1"></span>See "Configuring an [AdvancedDisk](#page-26-0) storage server" on page 27.

#### **To configure an AdvancedDisk disk volume by using the command line**

**1** On the NetBackup master server, configure the volume by using the following command:

nbdevconfig -createdv -storage\_server *hostname* -stype *server\_type* -dv *disk\_volume\_name* -dp *disk\_pool\_name*

The following is the path to the nbdevconfig command:

- UNIX:/usr/openv/netbackup/bin/admincmd
- Windows: *install path*\NetBackup\bin\admincmd

The following describe the options:

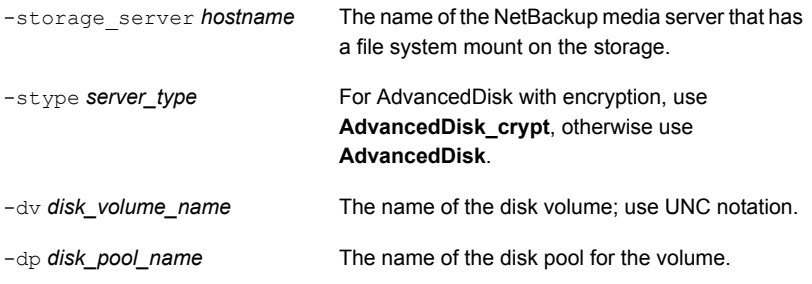

**2** Repeat step [1](#page-40-1) for each disk volume that you want to add.

# **Configuring an AdvancedDisk disk pool**

<span id="page-41-0"></span>How you configure an AdvancedDisk disk pool depends on the type, as follows:

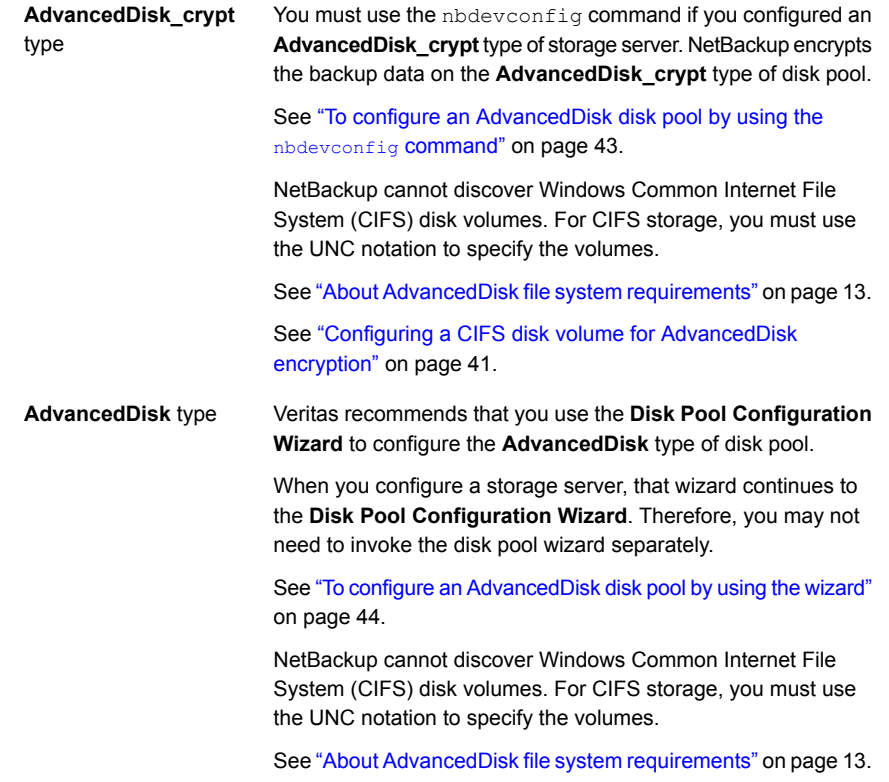

Veritas recommends that disk volume and disk pool names be unique across your enterprise.

You must first configure storage servers.

See "Configuring an [AdvancedDisk](#page-26-0) storage server" on page 27.

#### <span id="page-42-1"></span><span id="page-42-0"></span>**To configure an AdvancedDisk disk pool by using the** nbdevconfig **command**

**1** On the host that has a file system mount on the storage, discover the volumes that are available and write them to a text file. If you intend to use multiple hosts to read to and write from the storage, use any of the hosts. The following is the NetBackup command to use, depending on your operating system:

UNIX: /usr/openv/netbackup/bin/admincmd/nbdevconfig -previewdv -storage\_server *hostname* -stype *server\_type* > *filename*

Windows: *install\_path*\NetBackup\bin\admincmd\nbdevconfig -previewdv -storage\_server *hostname* -stype *server\_type* > *filename*

The following describe the options:

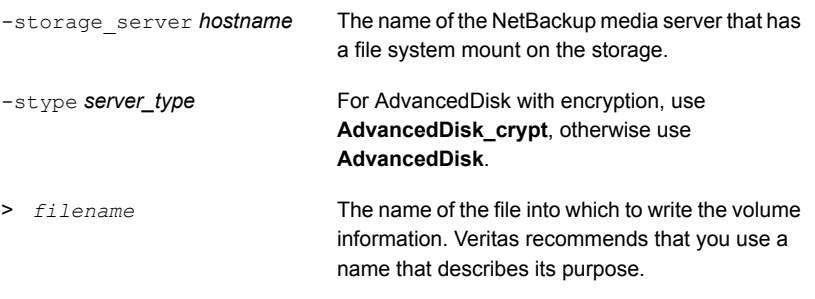

**2** Copy the file that you created in step [1](#page-42-1) to the master server.

**3** In a text editor, delete the line for each volume that you do not want to be in the disk pool. Do not delete the blank line at the end of the file.

Each volume that is listed in the file must be exposed to each AdvancedDisk storage server on the same mount point.

**4** Configure the disk pool by using the following command, depending on your operating system:

UNIX: /usr/openv/netbackup/bin/admincmd/nbdevconfig -createdp -dp *disk\_pool\_name* -stype *server\_type* -storage\_servers *hostname...* -dvlist *filename* [-reason "*string*"] [-lwm *low\_watermark\_percent*] [-max\_io\_streams *n*] [-comment *comment*] [-M *master\_server*] [-reason "*string*"]

Windows: *install\_path*\NetBackup\bin\admincmd\nbdevconfig -createdp -dp *disk\_pool\_name* -stype *server\_type* -storage\_servers *hostname...* -dvlist *filename* [-reason "*string*"] [-lwm *low\_watermark\_percent*] [-max\_io\_streams *n*] [-comment *comment*] [-M *master\_server*] [-reason "*string*"]

The nbdevconfig command options are described in a different topic.

<span id="page-43-0"></span>See "NetBackup nbdevconfig command options for [AdvancedDisk](#page-50-0) disk pools" on page 51.

#### **To configure an AdvancedDisk disk pool by using the wizard**

- **1** In the **NetBackup Administration Console**, select either **NetBackup Management** or **Media and Device Management**.
- **2** From the list of wizards in the right pane, click **Configure Disk Pool**.

**3** On the **Welcome** panel, the types of disk pools that you can configure depend on the options for which you are licensed.

The following is an example of the wizard panel:

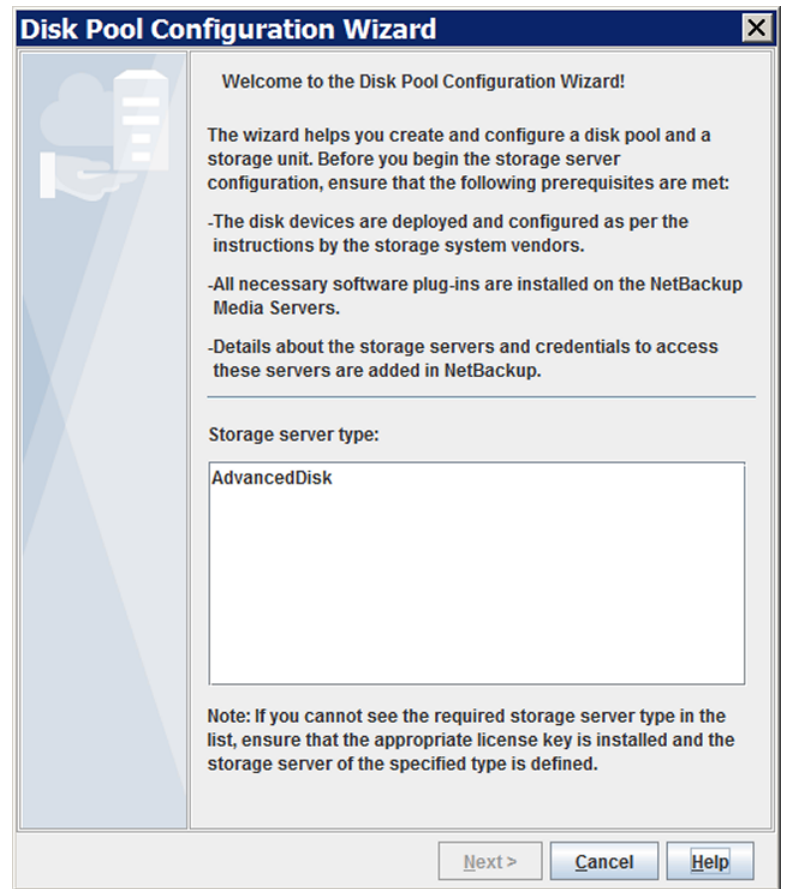

Select **AdvancedDisk** and then click **Next**. The **Storage Server Selection** wizard panel appears.

**4** On the **Storage Server Selection** panel, all NetBackup media servers that you configured as AdvancedDisk storage servers appear.

The following is an example of the wizard panel:

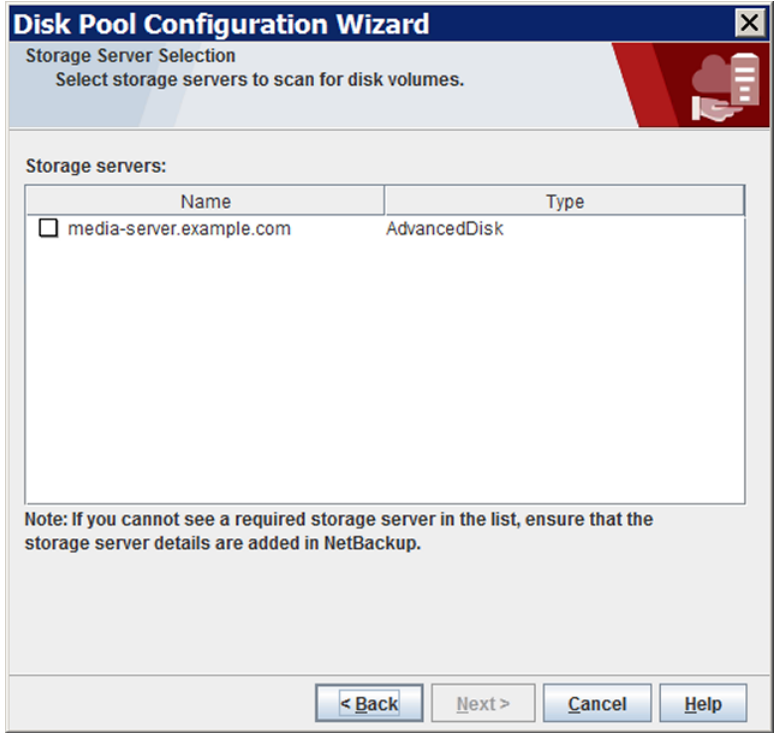

Select the NetBackup media servers that you want to function as storage servers for this disk pool and then click **Next**. The **Volume Selection** wizard panel appears.

**5** The **Volume Selection** panel displays the volumes available on the storage server. If you selected more than one storage server, volumes that are common to all of them appear.

The following is an example of the wizard panel:

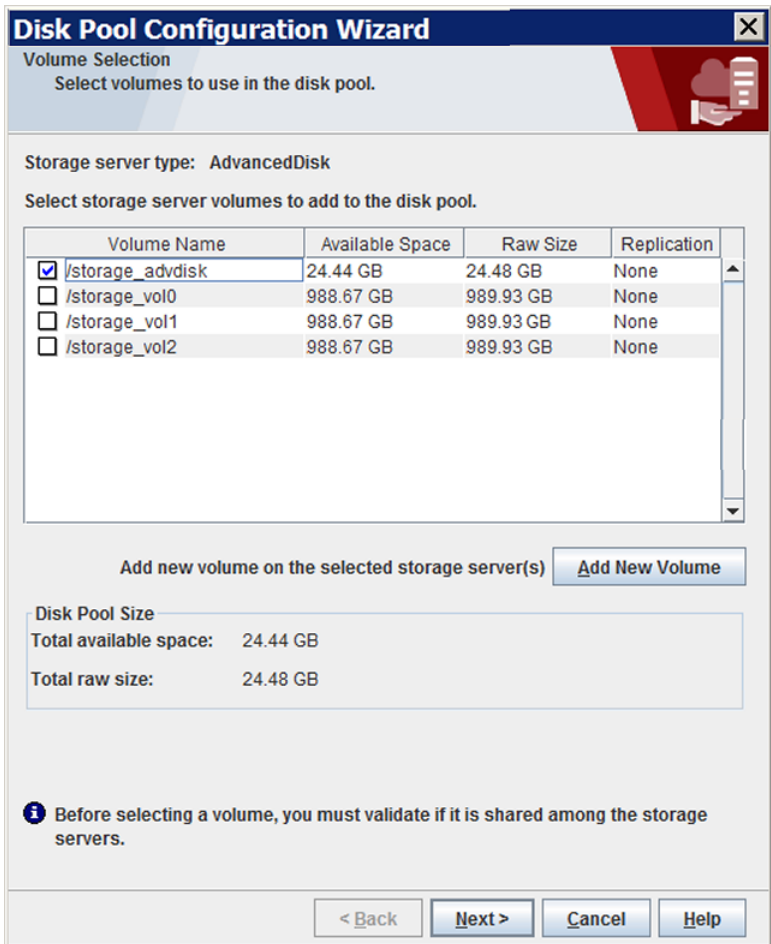

To specify a Common Internet File System (CIFS) disk volume, click **Add New Volume**. In the **Add New Volume** dialog box, enter the Windows Universal Naming Convention (UNC) pathname of the CIFS volume and then click **Validate and Add**.

Select the volumes to use for the disk pool. NetBackup does not filter out common file system mount points, such as / and /usr. Therefore, carefully choose the volumes to include in a disk pool.

See "About [AdvancedDisk](#page-12-0) file system requirements" on page 13.

Click **Next**. The **Additional Disk Pool Information** wizard panel appears.

**6** On the **Additional Disk Pool Information** panel, enter the values for the disk pool and then click **Next**.

See ["AdvancedDisk](#page-52-0) disk pool properties" on page 53.

The following is an example of the wizard panel:

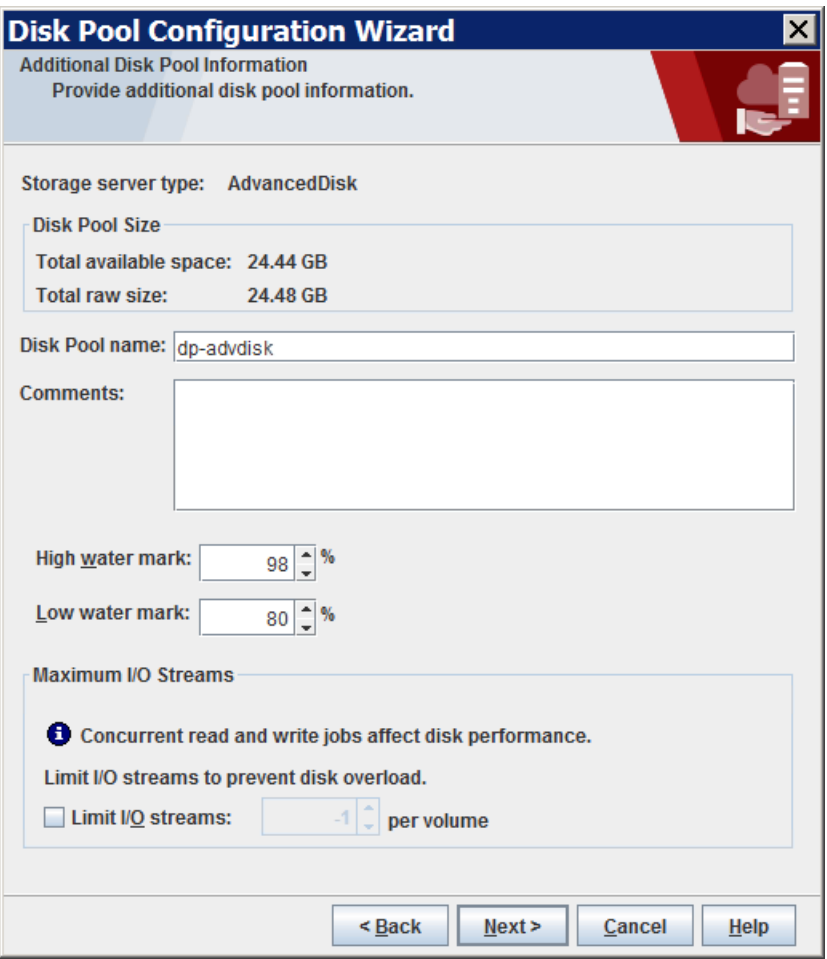

The **Summary** wizard panel appears after you click **Next**.

**7** On the **Summary** panel, verify the selections. If OK, click **Next**.

The following is an example of the wizard panel:

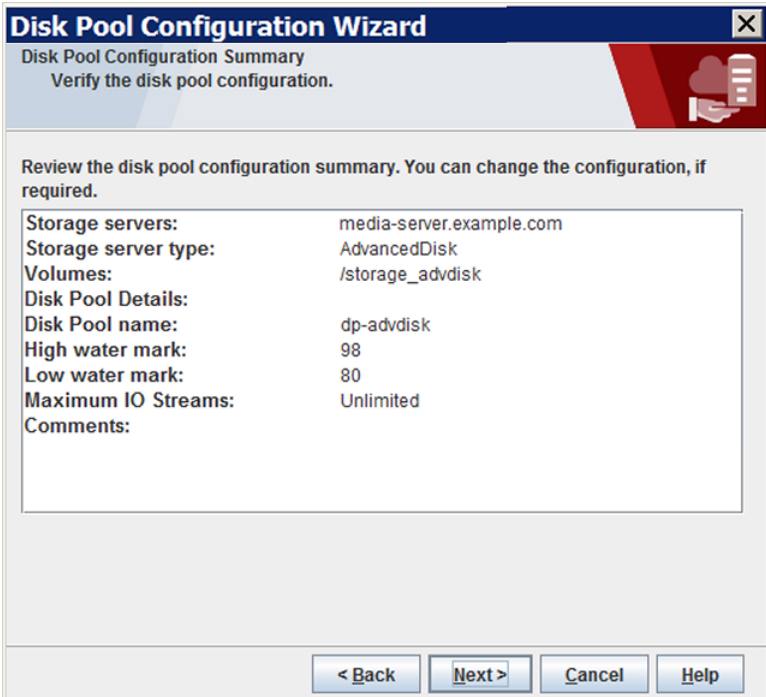

**8** After NetBackup creates the disk pool, a wizard panel describes the successful action.

The following is an example of the wizard panel:

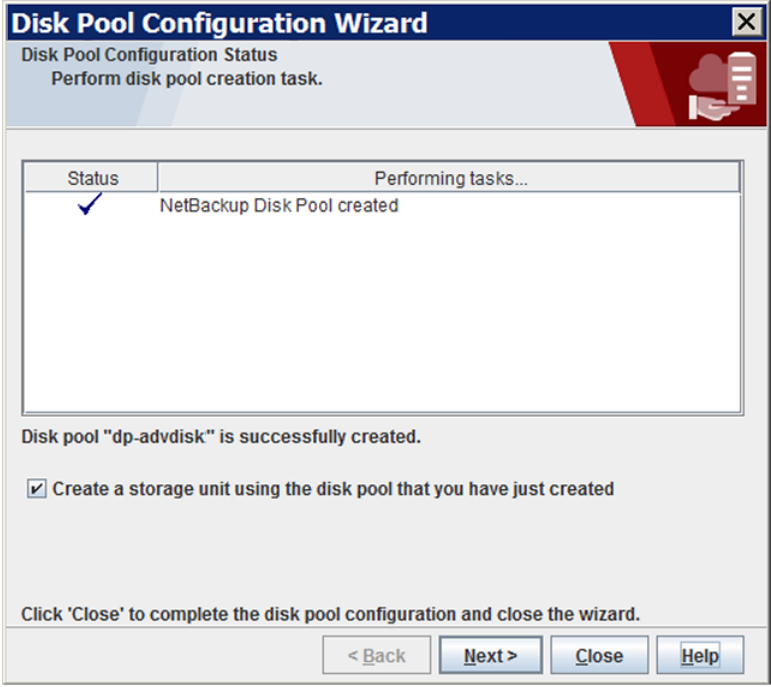

After NetBackup creates the disk pool, you can do the following:

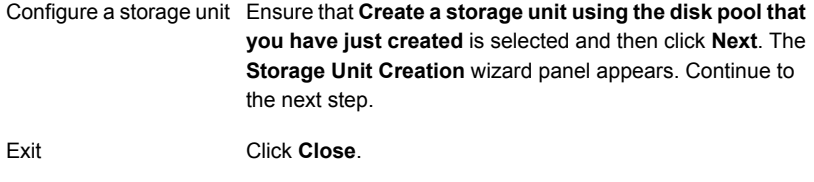

You can configure one or more storage units later.

See "Configuring an [AdvancedDisk](#page-41-0) disk pool" on page 42.

**9** On **Storage Unit Creation** wizard panel, enter the appropriate information for the storage unit.

The following is an example of the wizard panel:

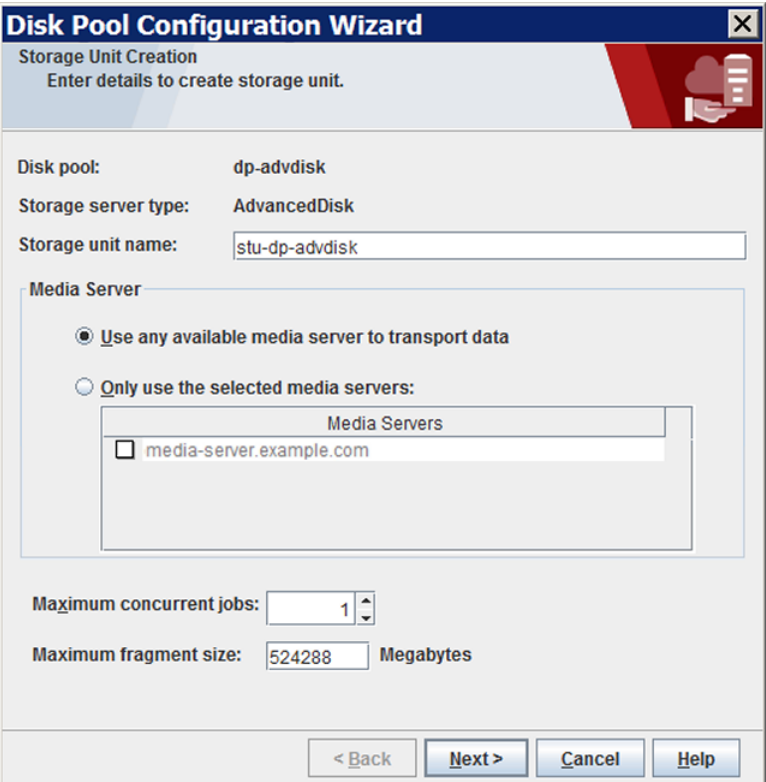

See ["AdvancedDisk](#page-56-0) storage unit properties" on page 57.

Click **Next** to create the storage unit.

<span id="page-50-0"></span>**10** After NetBackup configures the storage unit, the **Finished** panel appears. Click **Finish** to exit from the wizard.

## NetBackup nbdevconfig command options for AdvancedDisk disk pools

[Table](#page-51-0) 3-7 shows the options that you can use when you use the nbdevconfig command to configure an AdvancedDisk disk pool

<span id="page-51-0"></span>

| <b>Option</b>           | <b>Description</b>                                                                                                    |
|-------------------------|----------------------------------------------------------------------------------------------------|
| -comment <i>comment</i> | A comment that is associated with the disk pool.                                                                                                    |
| -dp disk pool name      | The name of the disk pool. Use the same name that you used when you configured<br>the disk volumes.                                                                                                    |
| -dvlist filename        | The name of the file that contains the information about the volumes for the disk<br>pool.                                                                                                    |
| -hwm high watermark     | The <i>high watermark</i> setting is a threshold that triggers the following actions:<br>When an individual volume in the disk pool reaches the $high$ watermark<br>, NetBackup considers the volume full. NetBackup chooses a different volume<br>in the disk pool to write backup images to.<br>When all volumes in the disk pool reach the high watermark, the disk<br>$\blacksquare$<br>pool is considered full. NetBackup fails any backup jobs that are assigned to<br>a storage unit in which the disk pool is full. NetBackup also does not assign<br>new jobs to a storage unit in which the disk pool is full.<br>NetBackup begins image cleanup when a volume reaches the<br>high watermark; mage cleanup expires the images that are no longer<br>valid. For a disk pool that is full, NetBackup again assigns jobs to the storage<br>unit when image cleanup reduces any disk volume's capacity to less than the<br>high watermark.<br>If the storage unit for the disk pool is in a capacity-managed storage lifecycle<br>policy, other factors affect image cleanup.<br>The default is 98%. |
| -lwm low watermark      | The Low water mark is a threshold at which NetBackup stops image cleanup.<br>The Low water mark setting cannot be greater than or equal to the High water<br>mark setting.<br>The default is 80%.                                                                                                    |
| -M master server        | The name of the master server.                                                                                                    |

**Table 3-7** nbdevconfig command options for AdvancedDisk disk pools

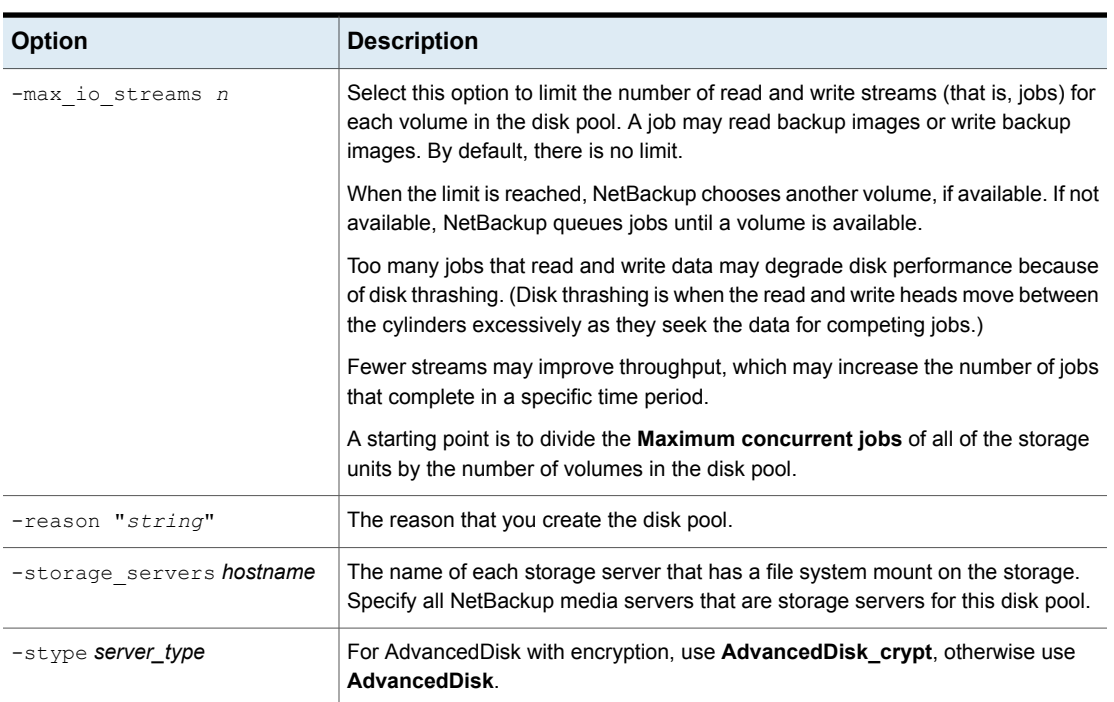

#### **Table 3-7** nbdevconfig command options for AdvancedDisk disk pools *(continued)*

## <span id="page-52-1"></span>AdvancedDisk disk pool properties

<span id="page-52-0"></span>[Table](#page-52-1) 3-8 describes the disk pool properties.

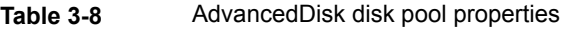

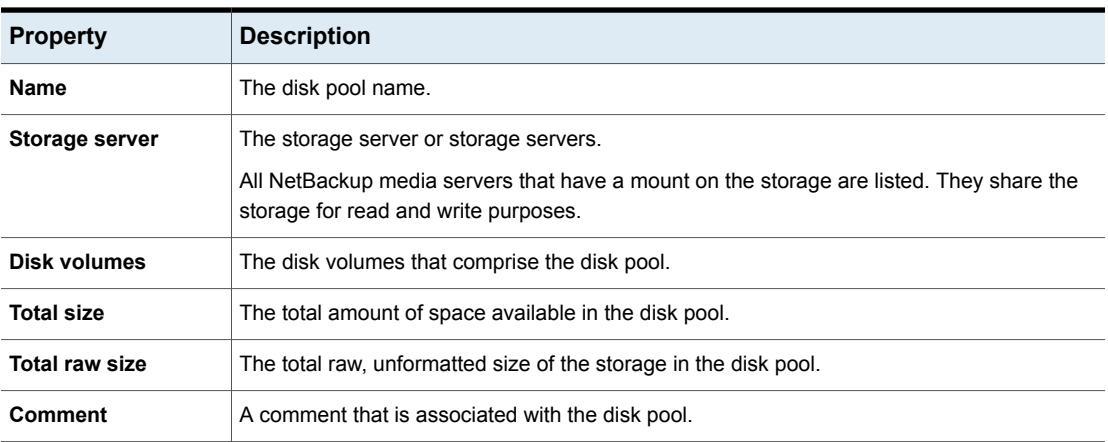

| <b>Property</b>   | <b>Description</b>                                                                                                    |
|-------------------|----------------------------------------------------------------------------------------------------|
| High water mark   | The <b>High water mark</b> setting is a threshold that triggers the following actions:                                                                                                    |
|                   | When an individual volume in the disk pool reaches the High water mark, NetBackup<br>considers the volume full. NetBackup chooses a different volume in the disk pool to write<br>backup images to.<br>When all volumes in the disk pool reach the High water mark, the disk pool is considered<br>full. NetBackup fails any backup jobs that are assigned to a storage unit in which the disk<br>pool is full. NetBackup also does not assign new jobs to a storage unit in which the disk<br>pool is full.<br>NetBackup begins image cleanup when a volume reaches the <b>High water mark</b> ; image<br>cleanup expires the images that are no longer valid. For a disk pool that is full, NetBackup<br>again assigns jobs to the storage unit when image cleanup reduces any disk volume's<br>capacity to less than the High water mark.<br>If the storage unit for the disk pool is in a capacity-managed storage lifecycle policy, other<br>factors affect image cleanup. |
|                   | The default is 98%.                                                                                                    |
| Low water mark    | The Low water mark is a threshold at which NetBackup stops image cleanup.<br>The Low water mark setting cannot be greater than or equal to the High water mark setting.<br>The default is 80%.                                                                                                    |
| Limit I/O streams | Select this option to limit the number of read and write streams (that is, jobs) for each volume<br>in the disk pool. A job may read backup images or write backup images. By default, there is<br>no limit.                                                                                                    |
|                   | When the limit is reached, NetBackup chooses another volume, if available. If not available,<br>NetBackup queues jobs until a volume is available.                                                                                                    |
|                   | Too many jobs that read and write data may degrade disk performance because of disk<br>thrashing. (Disk thrashing is when the read and write heads move between the cylinders<br>excessively as they seek the data for competing jobs.)                                                                                                    |
|                   | Fewer streams may improve throughput, which may increase the number of jobs that complete<br>in a specific time period.                                                                                                    |
|                   | A starting point is to divide the Maximum concurrent jobs of all of the storage units by the<br>number of volumes in the disk pool.                                                                                                    |
| per volume        | Select or enter the number of read and write streams to allow per volume.                                                                                                    |
|                   | Many factors affect the optimal number of streams. Factors include but are not limited to disk<br>speed, CPU speed, and the amount of memory.                                                                                                    |

**Table 3-8** AdvancedDisk disk pool properties *(continued)*

# **Configuring an AdvancedDisk storage unit**

Create one or more storage units that reference the disk pool.

The **Disk Pool Configuration Wizard** lets you create a storage unit; therefore, you may have created a storage unit when you created a disk pool. To determine if storage units exist for the disk pool, see the **NetBackup Management > Storage > Storage Units** window of the **NetBackup Administration Console**.

See "About AdvancedDisk storage unit [recommendations"](#page-57-0) on page 58.

More information about storage units is available. See the *NetBackup Administrator's Guide, Volume I*:

<http://www.veritas.com/docs/DOC5332>

**To configure a storage unit from the Actions menu**

- **1** In the **NetBackup Administration Console**, in the left pane, select **NetBackup Management > Storage > Storage Units**.
- **2** Click **Actions** > **New > Storage Unit**.

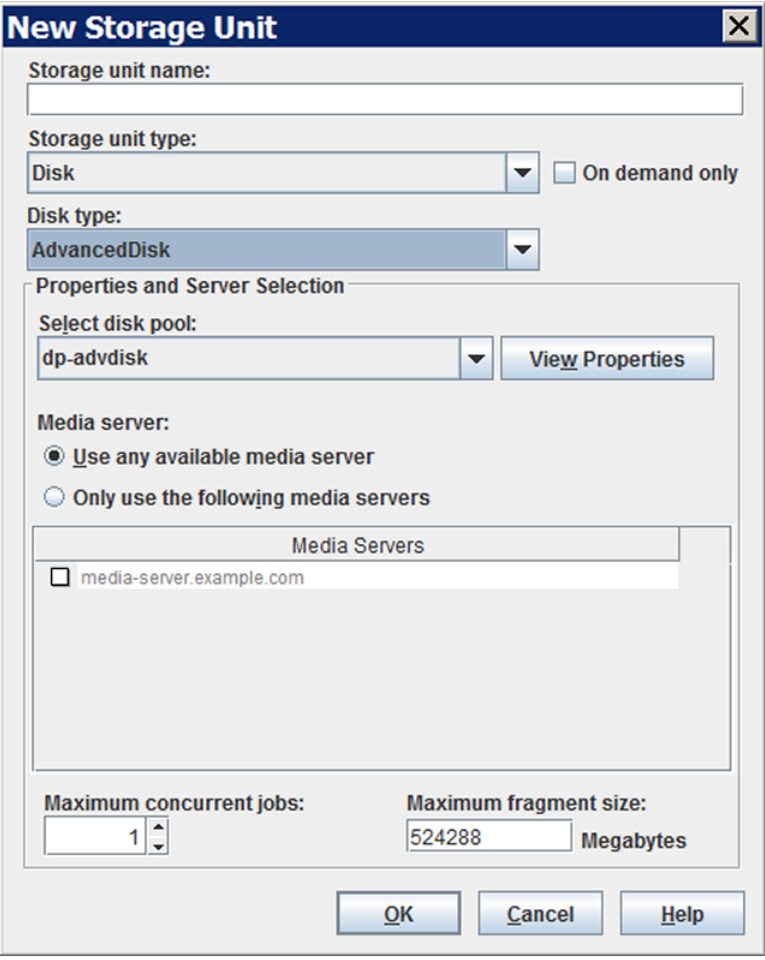

- **3** Complete the fields and set the options in the **New Storage Unit** dialog box. See ["AdvancedDisk](#page-56-0) storage unit properties" on page 57.
- **4** Click **OK**.

# AdvancedDisk storage unit properties

<span id="page-56-0"></span>The following are the configuration options for a disk pool storage unit.

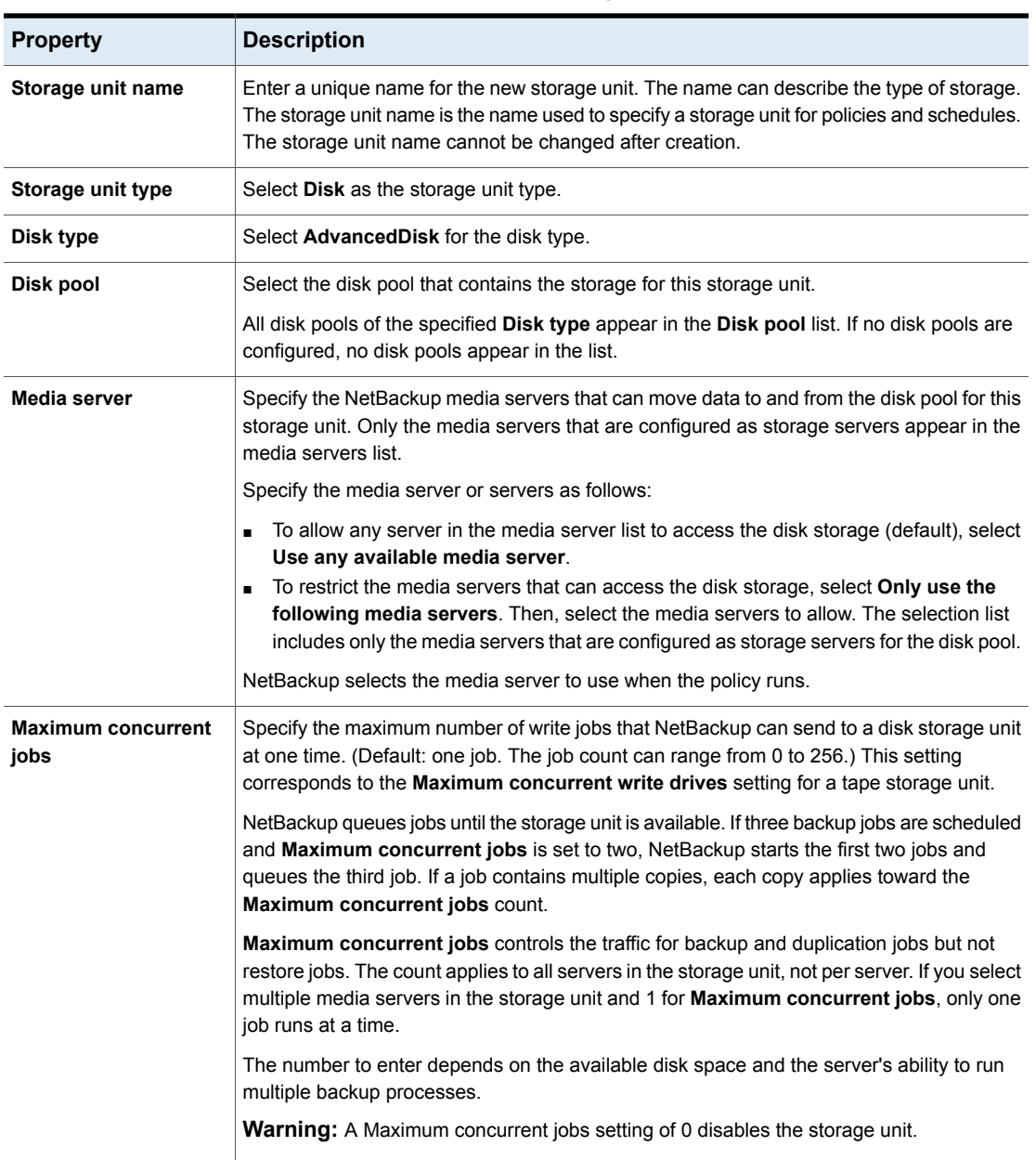

#### **Table 3-9** AdvancedDisk storage unit properties

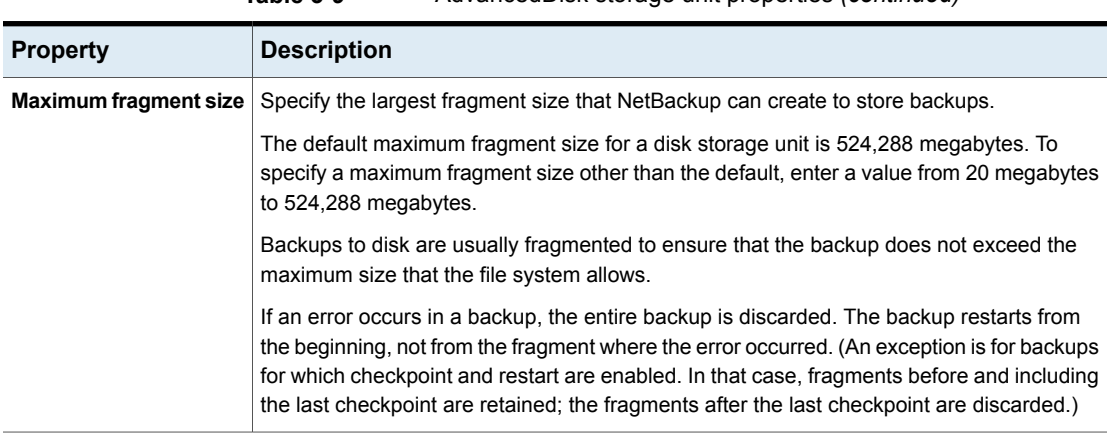

#### **Table 3-9** AdvancedDisk storage unit properties *(continued)*

### About AdvancedDisk storage unit recommendations

<span id="page-57-0"></span>You can use storage unit properties to control how NetBackup moves backup and duplication data.

For example, you can configure a favorable client-to-server ratio for important clients by using the storage unit **Media server** setting.

See "About AdvancedDisk storage unit [recommendations"](#page-57-0) on page 58.

You also can use the storage unit **Maximum concurrent jobs** setting to control the backup or the duplication traffic that is sent to the media servers.

See "About [throttling](#page-58-0) traffic to the media servers" on page 59.

#### **About configuring a favorable client-to-server ratio**

For a favorable client-to-server ratio, you can use one disk pool and configure multiple storage units to separate your backup traffic. Because all storage units use the same disk pool, you do not have to partition the storage.

For example, assume that you have 100 important clients, 500 regular clients, and four media servers. You can use two media servers to back up your most important clients and two media servers to back up your regular clients.

The following example describes how to configure a favorable client-to-server ratio:

- Configure the media servers for AdvancedDisk and configure the storage.
- Configure a disk pool.
- Configure a storage unit for your most important clients (such as STU-GOLD). Select the disk pool. Select **Only use the following media servers**. Select two media servers to use for your important backups.
- Create a backup policy for the 100 important clients and select the STU-GOLD storage unit. The media servers that are specified in the storage unit move the client data to the storage server.
- Configure another storage unit (such as STU-SILVER). Select the same disk pool. Select **Only use the following media servers**. Select the other two media servers.
- Configure a backup policy for the 500 regular clients and select the STU-SILVER storage unit. The media servers that are specified in the storage unit move the client data to the storage server.

Backup traffic is routed to the wanted data movers by the storage unit settings.

<span id="page-58-0"></span>**Note:** NetBackup uses storage units for media server selection for write activity (backups and duplications) only. For restores, NetBackup chooses among all media servers that can access the disk pool.

#### **About throttling traffic to the media servers**

You can use the **Maximum concurrent jobs** settings on disk pool storage units to throttle the traffic to the media servers. Effectively, this setting also directs higher loads to specific media servers when you use multiple storage units for the same disk pool. A higher number of concurrent jobs means that the disk can be busier than if the number is lower.

For example, two storage units use the same set of media servers. One of the storage units (STU-GOLD) has a higher **Maximum concurrent jobs** setting than the other (STU-SILVER). More client backups occur for the storage unit with the higher **Maximum concurrent jobs** setting.

# **About storage lifecycle policies**

A storage lifecycle policy (SLP) is a storage plan for a set of backups. An SLP is configured within the **Storage Lifecycle Policies** utility.

An SLP contains instructions in the form of storage operations, to be applied to the data that is backed up by a backup policy. Operations are added to the SLP that determine how the data is stored, copied, replicated, and retained. NetBackup retries the copies as necessary to ensure that all copies are created.

SLPs offer the opportunity for users to assign a classification to the data at the policy level. A data classification represents a set of backup requirements, which makes it easier to configure backups for data with different requirements. For example, email data and financial data.

SLPs can be set up to provide staged backup behavior. They simplify data management by applying a prescribed behavior to all the backup images that are included in the SLP. This process allows the NetBackup administrator to leverage the advantages of disk-based backups in the near term. It also preserves the advantages of tape-based backups for long-term storage.

The **SLP Parameters** properties in the **NetBackup Administration Console** allow administrators to customize how SLPs are maintained and how SLP jobs run.

Best-practice information about SLPs appears in the following document:

[https://www.veritas.com/content/support/en\\_US/article.100009913](https://www.veritas.com/content/support/en_US/article.100009913)

## **Creating a storage lifecycle policy**

A storage lifecycle policy (SLP) is a storage plan for a set of backups. The operations in an SLP are the backup instructions for the data. Use the following procedure to create an SLP that contains multiple storage operations.

#### **To add a storage operation to a storage lifecycle policy**

- **1** In the **NetBackup Administration Console**, select **NetBackup Management > Storage > Storage Lifecycle Policies**.
- **2** Click **Actions > New > Storage Lifecycle Policy**.

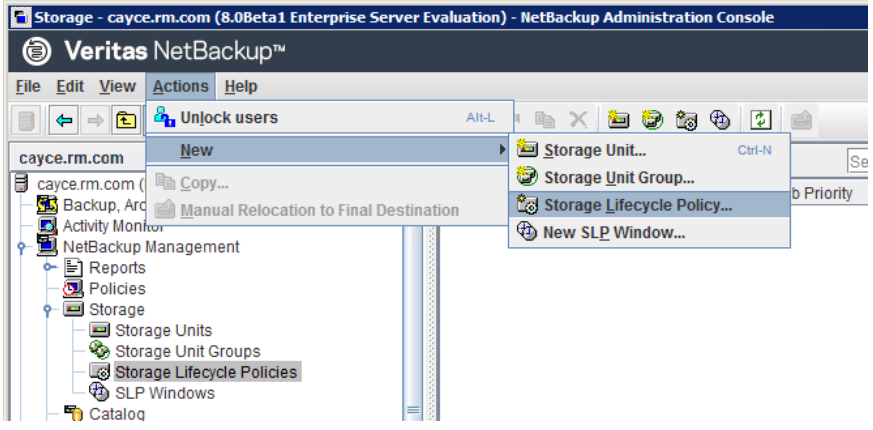

- **3** In the **New Storage Lifecycle Policy** dialog box, enter a **Storage lifecycle policy name**.
- <span id="page-60-0"></span>**4** Add one or more operations to the SLP. The operations are the instructions for the SLP to follow and apply to the data that is specified in the backup policy.

If this is the first operation added to the SLP, click **Add**.

If this is not the first operation in the SLP, add an operation that is either hierarchical or non-hierarchical:

To create a hierarchical operation, select an operation to become the source of the next operation. Click **Add**. The new operation is a child of the selected operation. The child is indented under the parent operation.

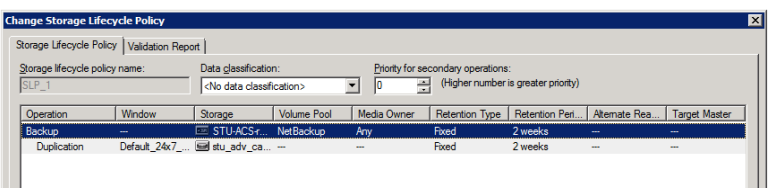

To create a non-hierarchical operation, do not select an operation. A non-hierarchical operation means that the operation does not have a parent and child relationship with another operation. The new operation is not indented.

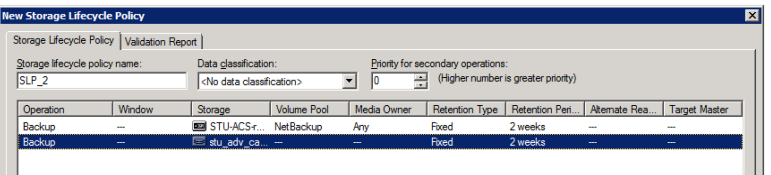

**5** In the **Properties** tab of the **New Storage Operation** dialog box, select an **Operation** type. If you're creating a child operation, the SLP displays only those operations that are valid based on the parent operation that you've selected.

The name of the operation reflects its purpose in the SLP:

- **Backup**
- **Duplication**
- **Import**
- **6** Configure the properties for the operation.
- **7** The **Window** tab displays for the following operation types: **Backup From Snapshot**, **Duplication**, **Import**, **Index From Snapshot**, and **Replication**. If you'd like to control when the secondary operation runs, create a window for the operation.
- **8** Click the **Advanced** button in the **Properties** tab to display options about how the window should behave if the window closes and a secondary operation is not yet complete.
- **9** Click **OK** to create the operation.
- **10** Add additional operations to the SLP as needed. (See step [4](#page-60-0).)
- **11** Change the hierarchy of the operations in the SLP if necessary.
- **12** Click **OK** to create the SLP. NetBackup validates the SLP when it is first created and whenever it is changed.
- **13** Configure a backup policy and select a storage lifecycle policy as the **Policy storage**.

See ["Creating](#page-63-0) a backup policy" on page 64.

## Storage Lifecycle Policy dialog box settings

The **New Storage Lifecycle Policy** dialog box and the **Change Storage Lifecycle Policy** dialog box contain the following settings.

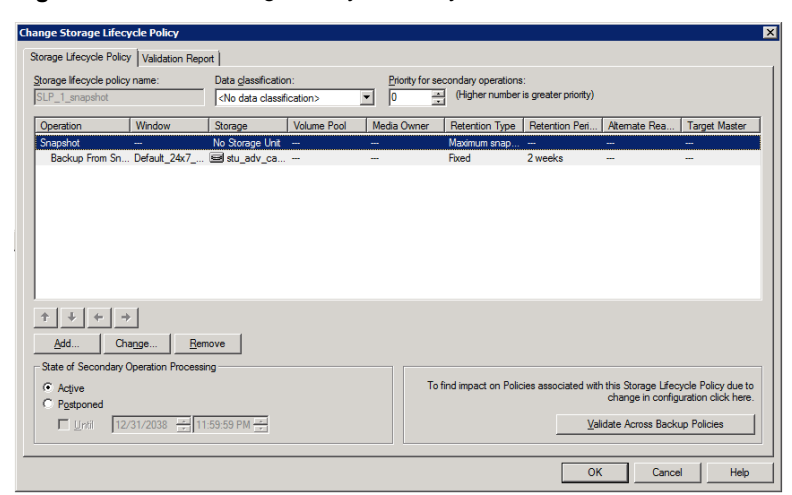

**Figure 3-1** Storage Lifecycle Policy tab

| <b>Setting</b>                              | <b>Description</b>                                                                                                    |
|---------------------------------------------|----------------------------------------------------------------------------------------------------|
| <b>Storage lifecycle</b><br>policy name     | The Storage lifecycle policy name describes the SLP. The name cannot be modified after<br>the SLP is created.                                                                                                    |
| Data classification                         | The <b>Data classification</b> defines the level or classification of data that the SLP is allowed<br>to process. The drop-down menu contains all of the defined classifications as well as the<br>Any classification, which is unique to SLPs.                                                                                    |
|                                             | The Any selection indicates to the SLP that it should preserve all images that are submitted,<br>regardless of their data classification. It is available for SLP configuration only and is not<br>available to configure a backup policy.                                                                                         |
|                                             | The Data classification is an optional setting.                                                                                                    |
|                                             | One data classification can be assigned to each SLP and applies to all operations in the<br>SLP.                                                                                                    |
|                                             | If a data classification is selected (other than Any), the SLP stores only those images from<br>the policies that are set up for that data classification. If no data classification is indicated,<br>the SLP accepts images of any classification or no classification.                                                           |
|                                             | The <b>Data classification</b> setting allows the NetBackup administrator to classify data based<br>on relative importance. A classification represents a set of backup requirements. When data<br>must meet different backup requirements, consider assigning different classifications.                                          |
|                                             | For example, email backup data can be assigned to the silver data classification and financial<br>data backup may be assigned to the platinum classification.                                                                                                    |
|                                             | A backup policy associates backup data with a data classification. Policy data can be stored<br>only in an SLP with the same data classification.                                                                                                    |
|                                             | Once data is backed up in an SLP, the data is managed according to the SLP configuration.<br>The SLP defines what happens to the data from the initial backup until the last copy of the<br>image has expired.                                                                                                    |
| <b>Priority for secondary</b><br>operations | The <b>Priority for secondary operations</b> option is the priority that jobs from secondary<br>operations have in relationship to all other jobs. The priority applies to the jobs that result<br>from all operations except for <b>Backup</b> and <b>Snapshot</b> operations. Range: 0 (default) to<br>99999 (highest priority). |
|                                             | For example, you may want to set the <b>Priority for secondary operations</b> for a policy with<br>a gold data classification higher than for a policy with a silver data classification.                                                                                                    |
|                                             | The priority of the backup job is set in the backup policy on the Attributes tab.                                                                                                    |

**Table 3-10** Storage Lifecycle Policy tab

| <b>Setting</b>                                          | <b>Description</b>                                                                                                    |
|---------------------------------------------------------|----------------------------------------------------------------------------------------------------|
| <b>Operations</b>                                       | Use the Add, Change, and Remove buttons to create a list of operations in the SLP. An<br>SLP must contain one or more operations. Multiple operations imply that multiple copies<br>are created.                                                                                                    |
|                                                         | The list also contains the columns that display information about each operation. Not all<br>columns display by default.                                                                                                    |
|                                                         | For column descriptions, see the following topic:                                                                                                    |
| Arrows                                                  | Use the arrows to indicate the indentation (or hierarchy) of the source for each copy. One<br>copy can be the source for many other copies.                                                                                                    |
| <b>Active</b>                                           | The Active and Postponed options appear under State of Secondary Operation                                                                                                    |
| and                                                     | <b>Processing</b> and refer to the processing of all duplication operations in the SLP.                                                                                                    |
| Postponed                                               | <b>Note:</b> The <b>Active</b> and <b>Postponed</b> options apply to duplication operations that create<br>tar-formatted images. For example, those created with bpduplicate. The Active and<br>Postponed options do not affect the images that are duplicated as a result of OpenStorage<br>optimized duplication, NDMP, or if one or more destination storage units are specified as<br>part of a storage unit group. |
|                                                         | Enable Active to let secondary operations continue as soon as possible. When changed<br>from Postponed to Active, NetBackup continues to process the images, picking up<br>where it left off when secondary operations were made inactive.                                                                                                    |
|                                                         | Enable Postponed to postpone the secondary operations for the entire SLP. Postponed<br>does not postpone the creation of duplication jobs, it postpones the creation of images<br>instead. The duplication jobs continue to be created, but they are not run until secondary<br>operations are active again.                                                                                                    |
|                                                         | All secondary operations in the SLP are inactive indefinitely unless the administrator<br>selects Active or until the Until option is selected and an activation date is indicated.                                                                                                    |
| <b>Validate Across</b><br><b>Backup Policies button</b> | Click this button to see how changes to this SLP can affect the policies that are associated<br>with this SLP. The button generates a report that displays on the <b>Validation Report</b> tab.                                                                                                    |
|                                                         | This button performs the same validation as the $\text{-conflict}$ option performs when used<br>with the nbstl command.                                                                                                    |

**Table 3-10** Storage Lifecycle Policy tab *(continued)*

# **Creating a backup policy**

<span id="page-63-0"></span>Use the following procedure to create a backup policy.

#### **To create a policy**

- **1** In the **NetBackup Administration Console**, expand **NetBackup Management > Policies**.
- **2** Select **Actions** > **New > Policy**.
- **3** Type a unique name for the policy.
- **4** Clear the **Use Policy Configuration Wizard** and click **OK**.
- <span id="page-64-0"></span>**5** Configure the attributes, the schedules, the clients, and the backup selections for the new policy.

# **Resilient Network properties**

The **Resilient Network** properties appear for the primary server, for media servers, and for clients. For media servers and clients, the **Resilient Network** properties are read only. When a job runs, the primary server updates the media server and the client with the current properties.

The **Resilient Network** properties let you configure NetBackup to use resilient network connections for backups and restores. A resilient connection allows backup and restore traffic between a client and a NetBackup media server to function effectively in high-latency, low-bandwidth networks such as WANs. The data travels across a wide area network (WAN) to media servers in a central datacenter.

NetBackup monitors the socket connections between the remote client and the NetBackup media server. If possible, NetBackup re-establishes dropped connections and resynchronizes the data stream. NetBackup also overcomes latency issues to maintain an unbroken data stream. A resilient connection can survive network interruptions of up to 80 seconds. A resilient connection may survive interruptions longer than 80 seconds.

The NetBackup Remote Network Transport Service manages the connection between the computers. The Remote Network Transport Service runs on the primary server, the client, and the media server that processes the backup or restore job. If the connection is interrupted or fails, the services attempt to re-establish a connection and synchronize the data.

NetBackup protects only the network socket connections that the NetBackup Remote Network Transport Service (nbrntd) creates. Examples of the connections that are not supported are:

- Clients that back up their own data (deduplication clients and SAN clients)
- Granular Recovery Technology (GRT) for Exchange Server or SharePoint Server

■ NetBackup nbfsd process.

NetBackup protects connections only after they are established. If NetBackup cannot create a connection because of network problems, there is nothing to protect.

Resilient connections apply between clients and NetBackup media servers, which includes primary servers when they function as media servers. Resilient connections do not apply to primary servers or media servers if they function as clients and back up data to a media server.

Resilient connections can apply to all of the clients or to a subset of clients.

**Note:** If a client is in a different subdomain than the server, add the fully qualified domain name of the server to the client's hosts file. For example, india.veritas.org is a different subdomain than china.veritas.org.

When a backup or restore job for a client starts, NetBackup searches the **Resilient Network** list from top to bottom looking for the client. If NetBackup finds the client, NetBackup updates the resilient network setting of the client and the media server that runs the job. NetBackup then uses a resilient connection.

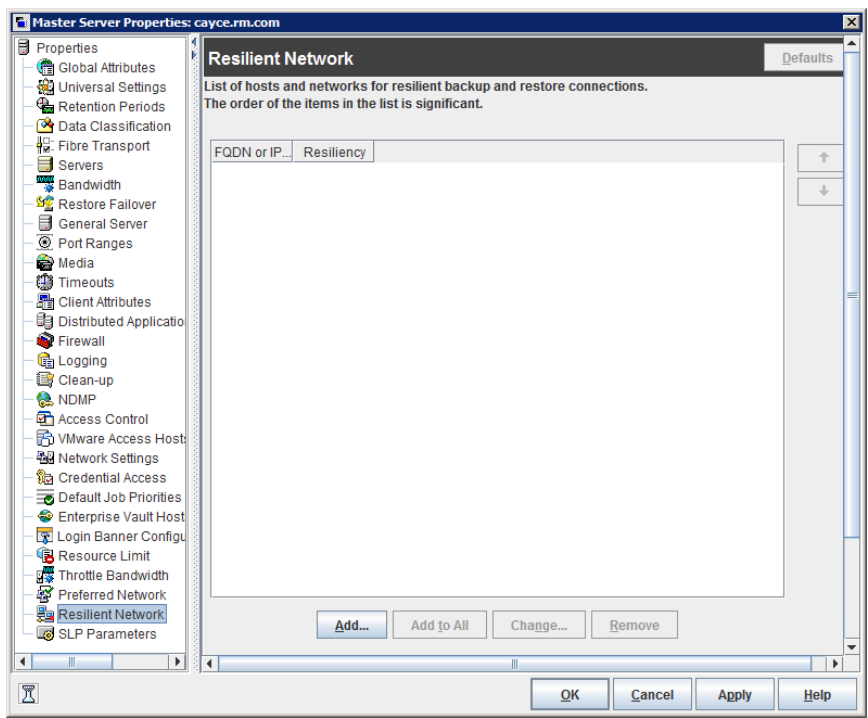

**Figure 3-2** Primary server Resilient Network host properties

<span id="page-66-0"></span>[Table](#page-66-0) 3-11 describes the **Resilient Network** properties.

**Table 3-11** Resilient Network dialog box properties

| <b>Property</b>                | <b>Description</b>                                                                                                    |
|--------------------------------|----------------------------------------------------------------------------------------------------|
| <b>Host Name or IP Address</b> | The <b>Host Name or IP Address</b> of the host. The address can<br>also be a range of IP addresses so you can configure more<br>than one client at once. You can mix IPv4 addresses and<br>ranges with IPv6 addresses and subnets. |
|                                | If you specify the host by name, it is recommended that you<br>use the fully qualified domain name.                                                                                                    |
|                                | Use the arrow buttons on the right side of the pane to move<br>up or move down an item in the list of resilient networks.                                                                                                    |
| <b>Resiliency</b>              | <b>Resiliency is either ON or OFF.</b>                                                                                                    |

**Note:** The order is significant for the items in the list of resilient networks. If a client is in the list more than once, the first match determines its resilient connection status. For example, suppose you add a client and specify the client IP address and specify **On** for **Resiliency**. Suppose also that you add a range of IP addresses as **Off**, and the client IP address is within that range. If the client IP address appears before the address range, the client connection is resilient. Conversely, if the IP range appears first, the client connection is not resilient.

The resilient status of each client also appears as follows:

- In the **NetBackup Administration Console**, select **NetBackup Management > Policies** in the left pane and then select a policy. In the right pane, a **Resiliency** column shows the status for each client in the policy.
- In the **NetBackup Administration Console**, select **NetBackup Management > Host Properties > Clients** in the left pane. In the right pane, a **Resiliency** column shows the status for each client.

Other NetBackup properties control the order in which NetBackup uses network addresses.

The NetBackup resilient connections use the SOCKS protocol version 5.

Resilient connection traffic is not encrypted. It is recommended that you encrypt your backups. For deduplication backups, use the deduplication-based encryption. For other backups, use policy-based encryption.

Resilient connections apply to backup connections. Therefore, no additional network ports or firewall ports must be opened.

**Note:** If multiple backup streams run concurrently, the Remote Network Transport Service writes a large amount of information to the log files. In such a scenario, it is recommended that you set the logging level for the Remote Network Transport Service to 2 or less. Instructions to configure unified logs are in a different guide.

See the [NetBackup](http://www.veritas.com/docs/DOC5332) Logging Reference Guide.

# **Specifying resilient connections**

Use the following procedure to specify resilient connections for NetBackup clients.

See "Resilient Network [properties"](#page-64-0) on page 65.

Alternatively, you can use the resilient clients script to specify resilient connections for clients:

■ Windows: *install path*\NetBackup\bin\admincmd\resilient clients

■ UNIX: /usr/openv/netbackup/bin/admincmd/resilient clients

#### **To specify resilient connections**

- **1** In the **NetBackup Administration Console**, expand **NetBackup Management > Host Properties > Primary Servers** in the left pane.
- **2** In the right pane, select the primary server on which to specify properties.
- **3** On the **Actions** menu, click **Properties**.
- **4** In the properties dialog box left pane, select **Resilient Network**.
- **5** In the **Resilient Network** dialog box, use the following buttons to manage resiliency for clients:
	- To add resilient settings **Add**
		- **1** Click **Add**.

The **Add Resilient Network Settings** dialog box appears

**2** Enter a client host name, an IP address, or an address range.

If you specify the client host by name, it is recommended that you use the fully qualified domain name.

For address ranges, use Classless Inter-Domain Routing (CIDR) notation (for example, **192.168.100.0/24** or **fd00::/8**).

- **3** Ensure that the **Resiliency On** option is selected.
- **4** Click **Add**.
- **5** Repeat until you have finished entering clients or address ranges.
- **6** When you finish adding network settings, click **Close**.
- If you select multiple hosts in the **NetBackup Administration Console**, the entries in the **Resilient Network** list may appear in different colors, as follows: **Add To All**
	- The entries that appear in black type are configured on all of the hosts.
	- The entries that appear in gray type are configured on some of the hosts only.

For the entries that are configured on some of the hosts only, you can add them to all of the hosts. To do so, select them and click **Add To All**.

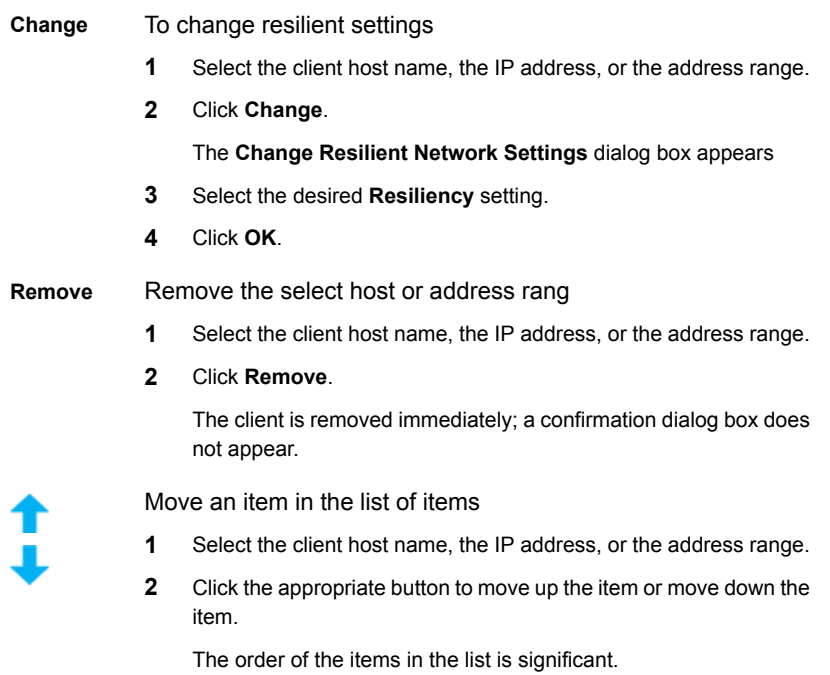

See "Resilient Network [properties"](#page-64-0) on page 65.

**6** After specifying resilient connections, click **OK**.

The settings are propagated to the affected hosts through normal NetBackup inter-host communication, which can take up to 15 minutes.

**7** If you want to begin a backup immediately, restart the NetBackup services on the primary server.

# **Chapter**

# Managing AdvancedDisk

This chapter includes the following topics:

- Managing [AdvancedDisk](#page-70-0) storage servers
- Managing [AdvancedDisk](#page-74-0) disk pools
- About monitoring [AdvancedDisk](#page-81-0) storage capacity and usage
- Monitoring [NetBackup](#page-82-0) disk activity
- **Viewing [AdvancedDisk](#page-83-0) disk reports**
- <span id="page-70-0"></span>Displaying detailed [AdvancedDisk](#page-84-0) storage usage information
- Displaying KMS key information for [AdvancedDisk](#page-87-0) encryption

# **Managing AdvancedDisk storage servers**

After you configure AdvancedDisk, you can perform various tasks to manage storage servers.

See "Viewing [AdvancedDisk](#page-71-0) storage servers" on page 72.

See "Determining [AdvancedDisk](#page-71-1) storage server state" on page 72.

See "Viewing [AdvancedDisk](#page-71-2) storage server attributes" on page 72.

See "Removing [AdvancedDisk](#page-72-0) storage server attributes" on page 73.

See "Removing an [AdvancedDisk](#page-73-0) storage server from disk pool access" on page 74.

See "Deleting an [AdvancedDisk](#page-73-1) storage server" on page 74.

## Viewing AdvancedDisk storage servers

<span id="page-71-0"></span>Use the **NetBackup Administration Console** to view a list of storage servers already configured.

**To view AdvancedDisk storage servers**

◆ In the **NetBackup Administration Console**, in the left pane, expand **Media and Device Management > Credentials > Storage Server**.

<span id="page-71-1"></span>The right pane, labeled **All Storage Servers**, shows all configured storage servers. AdvancedDisk storage servers show AdvancedDisk in the **Server Type** column.

## Determining AdvancedDisk storage server state

Use the NetBackup nbdevquery command to determine the state of an AdvancedDisk storage server.

#### **To determine AdvancedDisk storage server status**

◆ Run the following command:

UNIX: /usr/openv/netbackup/bin/admincmd/nbdevquery -liststs -stype AdvancedDisk -storage\_server *server\_name* -U

<span id="page-71-2"></span>Windows: *install path*\NetBackup\bin\admincmd\nbdevquery -liststs -stype AdvancedDisk -storage server *server name* -U

The State field of the command output shows either UP or DOWN.

### Viewing AdvancedDisk storage server attributes

Use the NetBackup nbdevquery command to view the storage server attributes.

The following is the path to the  $n$ bdevconfig command:

- UNIX: /usr/openv/netbackup/bin/admincmd
- Windows: *install path*\NetBackup\bin\admincmd
#### **To view AdvancedDisk storage server attributes**

Run the following command on the NetBackup master server or a storage server:

nbdevquery -liststs -storage\_server *storage\_server* -stype AdvancedDisk –U

The following is example output:

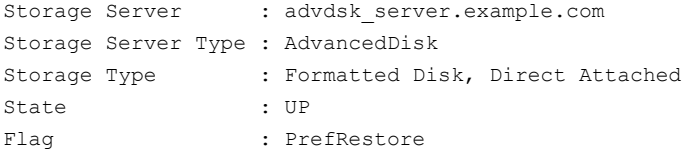

This example output is shortened; more flags may appear in actual output.

### Removing AdvancedDisk storage server attributes

Use the nbdevconfig command to remove the following storage server attributes:

- Preferred restore server (PrefRestore)
- Required restore server (ReqRestore)
- Required duplication server (ReqDuplicate)

See "About [AdvancedDisk](#page-15-0) preferred or required read servers" on page 16.

Attributes are added when you use the nbdevconfig command to configure a storage server.

See "Configuring an [AdvancedDisk](#page-26-0) storage server" on page 27.

The following is the path to the nbdevconfig command:

- UNIX: /usr/openv/netbackup/bin/admincmd
- Windows: *install\_path*\NetBackup\bin\admincmd

#### **To remove AdvancedDisk storage server attributes**

Run the following command on the NetBackup master server or on a storage server:

nbdevconfig -changests -storage server storage server -stype AdvancedDisk -clearattribute *attribute*

# Removing an AdvancedDisk storage server from disk pool access

Use the nbdevconfig command to remove a storage server so that it no longer can access a disk pool. If NetBackup jobs exist that use that storage server, you cannot remove the storage server.

**Warning:** If you remove the only storage server, data may be lost. NetBackup cannot access the disk pool and the backup images on the disk pool.

The following is the path to the nbdevconfig command:

- UNIX: /usr/openv/netbackup/bin/admincmd
- Windows: *install\_path*\NetBackup\bin\admincmd

#### **To remove an AdvancedDisk storage server from disk pool access**

**1** For every storage unit that specifies the storage server (media server) in **Use one of the following media servers,** clear the check box that specifies the media server.

This step is not required if the storage unit is configured to use any available media server.

**2** If only one storage server exists, change the state of all disk pools on the array to DOWN. To do so, use the following command:

```
nbdevconfig -changestate -stype AdvancedDisk -dp disk_pool_name
-state DOWN
```
**3** Remove the storage server. The following is the command syntax:

nbdevconfig -changedp -stype AdvancedDisk -dp *disk\_pool\_name* -del\_storage\_servers *storage\_server*

### Deleting an AdvancedDisk storage server

If you delete a storage server, NetBackup removes the storage server only from your configuration.

The media server is not deleted from your configuration. To delete the media server, use the NetBackup nbemmcmd command.

If a disk pool is configured from the disk volumes that the storage server manages, you cannot delete the storage server.

**Warning:** Do not delete a storage server if its storage contains unexpired NetBackup images. If you do, data loss may occur.

**To delete an AdvancedDisk storage server**

- **1** In the **NetBackup Administration Console**, expand **Media and Device Management > Credentials > Storage Server**.
- **2** On the **Edit** menu, select **Delete**.
- **3** Click **Yes** in the confirmation dialog box.

# **Managing AdvancedDisk disk pools**

After you configure AdvancedDisk, you can perform various tasks to manage your AdvancedDisk disk pools.

See "Viewing [AdvancedDisk](#page-74-0) disk pools" on page 75.

See "About changing the [AdvancedDisk](#page-74-1) disk pool size" on page 75.

See "Adding volumes to an [AdvancedDisk](#page-75-0) disk pool" on page 76.

See "Changing [AdvancedDisk](#page-75-1) disk pool properties" on page 76.

See "Determining [AdvancedDisk](#page-77-0) disk pool state" on page 78.

See "Changing [OpenStorage](#page-77-1) disk pool state" on page 78.

See "Determining [AdvancedDisk](#page-77-2) disk volume state" on page 78.

See "Changing [AdvancedDisk](#page-78-0) disk volume state" on page 79.

See "Merging [AdvancedDisk](#page-79-0) disk pools" on page 80.

<span id="page-74-0"></span>See "Removing a volume from an [AdvancedDisk](#page-80-0) disk pool" on page 81.

See ["Inventorying](#page-80-1) a NetBackup disk pool" on page 81.

See "Deleting an [AdvancedDisk](#page-81-0) disk pool" on page 82.

# Viewing AdvancedDisk disk pools

Use the **NetBackup Administration Console** to view configured disk pools.

#### <span id="page-74-1"></span>**To view disk pools**

In the NetBackup Administration Console tree, in the left pane, select Media **and Device Management > Devices > Disk Pools**.

The list appears in the right pane.

# About changing the AdvancedDisk disk pool size

Two methods exist to change the size of a disk pool, as follows:

- If you use a logical volume manager, you can use it to change the size of a disk volume by adding LUNs to it. If you do, you must inventory the disk pool so that NetBackup reads the new size of the pool. See ["Inventorying](#page-80-1) a NetBackup disk pool" on page 81.
- <span id="page-75-0"></span>■ If you do not use a logical volume manager, you can change the size by adding or removing volumes from the disk pool. See "Adding volumes to an [AdvancedDisk](#page-75-0) disk pool" on page 76. See "Removing a volume from an [AdvancedDisk](#page-80-0) disk pool" on page 81.

# Adding volumes to an AdvancedDisk disk pool

You can expand a disk pool's capacity by adding disk volumes to the disk pool. The names of the new volumes must differ from the names of the volumes in the current disk pool.

The NetBackup storage units that use the disk pool use the additional storage capacity automatically. You do not have to change the storage units.

(By default, NetBackup automatically increases disk pool capacity if the capacity of the underlying disk volumes increases. Similarly, NetBackup decreases the capacity of a disk pool if the underlying disk volume capacity decreases.)

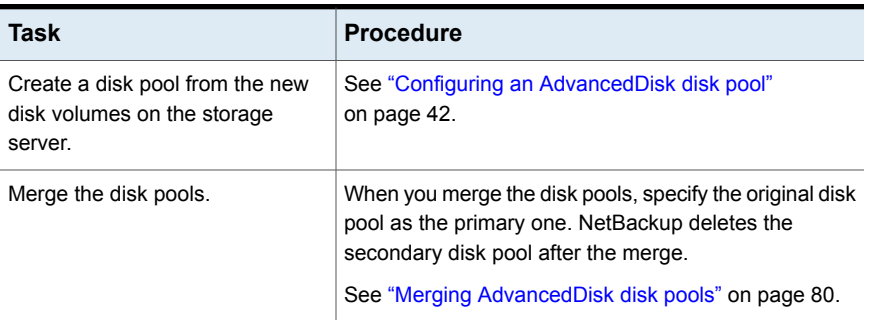

#### **Table 4-1** Add volumes process for an AdvancedDisk disk pool

# Changing AdvancedDisk disk pool properties

<span id="page-75-1"></span>You can change the storage server for a disk pool and change the properties of a disk pool.

To add volumes to a disk pool, you must use a different procedure.

See "Adding volumes to an [AdvancedDisk](#page-75-0) disk pool" on page 76.

#### **To change disk pool properties**

- **1** In the **NetBackup Administration Console**, in the left pane, expand **Media and Device Management > Devices > Disk Pools**.
- **2** In the right pane, select the disk pool that you want to change.
- **3** Click **Edit** > **Change**.

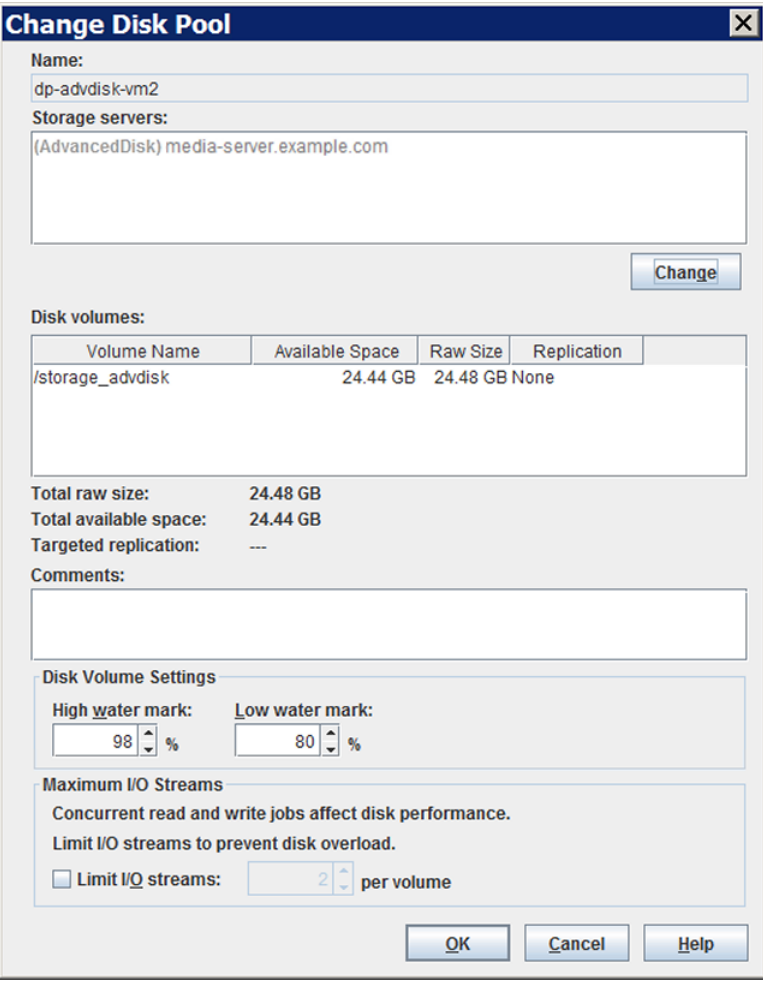

- **4** In the **Change Disk Pool** dialog box, change storage servers or the properties. See ["AdvancedDisk](#page-52-0) disk pool properties" on page 53.
- **5** Click **OK**.

# Determining AdvancedDisk disk pool state

<span id="page-77-0"></span>Disk pool state is UP or DOWN.

#### **To determine AdvancedDisk disk pool state**

- **1** In the **NetBackup Administration Console**, in the left pane, select **Media and Device Management > Device Monitor**.
- **2** Select the **Disk Pools** tab.
- <span id="page-77-1"></span>**3** The state is displayed in the **Status** column.

# Changing OpenStorage disk pool state

Disk pool state is UP or DOWN.

To change the state to DOWN, the disk pool must not be busy. If backup jobs are assigned to the disk pool, the state change fails. Cancel the backup jobs or wait until the jobs complete.

**Note:** If you want to force the storage server to use other load balanced media server, deselect the storage server from the load balance media server list. Run the bpstsinfo -resyncREM -servername <*master-server-name* command to force a change.

For more information about using this issue, review this section:

*Selecting a different media server to fix storage server and disk volume connectivity issues* in NetBackup [Administrator's](http://www.veritas.com/docs/DOC5332) Guide, Volume II.

#### **To change OpenStorage disk pool state**

- **1** In the **NetBackup Administration Console**, in the left pane, select **Media and Device Management > Device Monitor**.
- <span id="page-77-2"></span>**2** At the bottom of the right pane, select the **Disk Pools** tab.
- **3** Select the disk pool.
- **4** Select either **Actions > Up** or **Actions > Down**.

# Determining AdvancedDisk disk volume state

Use the NetBackup  $n$  b  $\deg_{\text{query}}$  command to determine the state of the volumes in AdvancedDisk disk pools.

#### **To determine AdvancedDisk disk volume state**

Display the state of the volumes in a disk pool by using the following command:

UNIX: /usr/openv/netbackup/bin/admincmd/nbdevquery -listdv -U -stype *server\_type* -dp *disk\_pool\_name*

Windows: *install path*\NetBackup\bin\admincmd\nbdevquery -listdv -U -stype *server\_type* -dp *disk\_pool\_name*

The following items describe the arguments for the options:

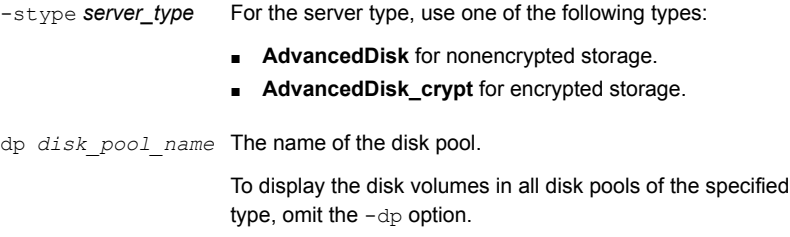

<span id="page-78-0"></span>The command displays all of the volumes in the disk pool. The *state* is either **UP** or **DOWN**.

### Changing AdvancedDisk disk volume state

.

Use the NetBackup nbdevconfig command to change disk volume state. The state is **UP** or **DOWN**.

To change the state to **DOWN**, the disk pool in which the volume resides must not be busy. If backup jobs are assigned to the disk pool, the state change fails. Cancel the backup jobs or wait until the jobs complete.

NetBackup jobs still read from and write to a disk pool that has a downed volume, but the downed volume is unavailable.

#### **To change the AdvancedDisk disk volume state**

**1** Determine the name of the disk volume.

See "Determining [AdvancedDisk](#page-77-2) disk volume state" on page 78.

**2** Change the disk volume state. The following is the command syntax:

UNIX: /usr/openv/netbackup/bin/admincmd/nbdevconfig -changestate -stype *server\_type* -dp *disk\_pool\_name* –dv *vol\_name* -state *state*

Windows: *install path*\NetBackup\bin\admincmd\nbdevconfig -changestate -stype *server\_type* -dp *disk\_pool\_name* –dv *vol\_name* -state *state*

The following items describe the arguments for the options:

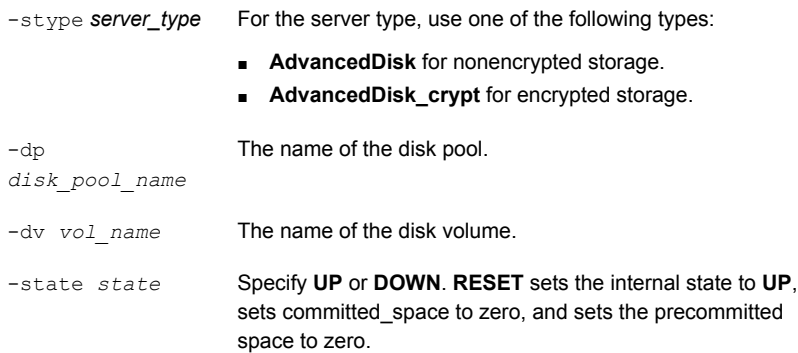

# Merging AdvancedDisk disk pools

<span id="page-79-0"></span>Use the NetBackup nbdevconfig command to merge existing disk pools.

NetBackup updates the catalog records to show the correct location of the backup images in those disk pools.

If the secondary disk pool is referenced by storage units, you must first delete those storage units.

The following is the path to the nbdevconfig command:

- UNIX: /usr/openv/netbackup/bin/admincmd
- Windows: *install\_path*\netbackup\bin\admincmd

#### **To merge AdvancedDisk disk pools**

**1** Change the state of each disk pool to DOWN.

See "Changing [OpenStorage](#page-77-1) disk pool state" on page 78.

If backup jobs are assigned to a disk pool, the state change fails. Cancel the backup jobs or wait until the jobs complete.

**2** Merge the disk pools. The following is the command syntax. The primary disk pool is the one you want to retain; nbdevconfig deletes the secondary disk pool after the merge.

nbdevconfig –mergedps –stype AdvancedDisk -primarydp *disk\_pool\_name* -secondarydp *disk\_pool\_name*

**3** Change the state of the primary disk pool to UP.

See "Changing [OpenStorage](#page-77-1) disk pool state" on page 78.

# Removing a volume from an AdvancedDisk disk pool

<span id="page-80-0"></span>Use the nbdevconfig command to remove a volume from a disk pool. The following are the prerequisites:

- NetBackup image fragments cannot exist on the disk volume.
- NetBackup jobs cannot be active on the disk volume.

By default, NetBackup automatically decreases disk pool capacity if you remove a disk volume.

The following is the path to the nbdevconfig command:

- UNIX: /usr/openv/netbackup/bin/admincmd
- Windows: *install\_path*\NetBackup\bin\admincmd

#### **To remove a volume from an AdvancedDisk disk pool**

**1** Change the disk volume state to DOWN.

See "Changing [AdvancedDisk](#page-78-0) disk volume state" on page 79.

**2** Change the disk pool state to DOWN.

See "Changing [OpenStorage](#page-77-1) disk pool state" on page 78.

**3** Remove the volume by using the nbdevconfig command. The following is the command syntax:

```
nbdevconfig -deletedv -stype AdvancedDisk -dp disk_pool_name –dv
vol_name
```
<span id="page-80-1"></span>**4** Change the disk pool state to UP.

See "Changing [OpenStorage](#page-77-1) disk pool state" on page 78.

# Inventorying a NetBackup disk pool

An inventory of a NetBackup disk pool reads the capacity of the disk volumes in the pool. An inventory operation lets you update NetBackup with the new capacity values if you do the following:

- Increase or decrease the size of the disk volumes in a disk pool.
- Add volumes to or remove volumes from a disk pool.

How you increase or decrease the underlying storage capacity depends on your storage implementation. You must complete that process before you inventory the disk pool.

**To inventory a NetBackup disk pool**

- **1** in the **NetBackup Administration Console**, select **Media and Device Management** > **Devices** > **Disk Pools**.
- <span id="page-81-1"></span>**2** On the **Actions** menu, select **Inventory Disk Pools**.
- **3** In the **Inventory Disk Pool** dialog box, select the disk pool to inventory and then click **Start Inventory.**
- **4** To update the NetBackup catalog with the capacity values returned by the inventory, click **Update Configuration**.
- <span id="page-81-0"></span>**5** To inventory another disk pool, go to step [3](#page-81-1).
- **6** To exit, click **Close**.

# Deleting an AdvancedDisk disk pool

If you delete a disk pool, NetBackup removes it from your configuration.

If a disk pool is the storage destination of a storage unit, you must first delete the storage unit.

**Warning:** Do not delete a disk pool that contains unexpired NetBackup images; if you do, data loss may occur.

#### **To delete an AdvancedDisk disk pool**

- **1** In the **NetBackup Administration Console**, in the left pane, select **Media and Device Management > Devices > Disk Pools**.
- **2** Select a disk pool
- **3** Click **Edit** > **Delete**.
- **4** In the **Delete Disk Pool** dialog box, verify that the disk pool is the one you want to delete and then click **OK**.

# **About monitoring AdvancedDisk storage capacity and usage**

[Table](#page-82-0) 4-2 describes the ways that you can monitor storage capacity and usage.

| What                                                                | <b>Description</b>                                                                                                    |
|---------------------------------------------------------------------|----------------------------------------------------------------------------------------------------|
| The NetBackup<br>Administration Console Disk<br><b>Pools</b> window | The <b>Disk Pools</b> window displays a value that was stored<br>when NetBackup polled the disk pools. NetBackup polls every<br>5 minutes; therefore, the value may not be as current as the<br>value that is displayed in the Storage Server window.<br>To display the window, select <b>Media and Device</b> |
|                                                                     | <b>Management &gt; Devices &gt; Disk Pools.</b>                                                                                                    |
| The NetBackup Disk Pool<br>status report                            | See "Viewing AdvancedDisk disk reports" on page 84.                                                                                                    |
| NetBackup Administration<br>Console Storage Server<br>window        | The storage server view displays real-time values.                                                                                                    |
|                                                                     | To display the window, select Media and Device<br><b>Management &gt; Credentials &gt; Storage Servers.</b>                                                                                                    |
| The nbdevquery command                                              | See "Displaying detailed AdvancedDisk storage usage<br>information" on page 85.                                                                                                    |

<span id="page-82-0"></span>**Table 4-2** Monitor storage capacity and usage

The NetBackup OpsCenter also provides information about storage capacity and usage.

See the *NetBackup OpsCenter Administrator's Guide*:

<http://www.veritas.com/docs/DOC5332>

# **Monitoring NetBackup disk activity**

You can monitor NetBackup disk-related activity and status by viewing the NetBackup log files.

Some NetBackup commands or processes write messages to their own log files. Other processes use Veritas Unified Logging (VxUL) log files. VxUL uses a standardized name and file format for log files. An originator ID (OID) identifies the process that writes the log messages.

[Table](#page-83-1) 4-3 shows the NetBackup logs for disk-related activity.

The messages that begin with a  $s$ ts prefix relate to the interaction with the storage vendor software plug-in. Most interaction occurs on the NetBackup media servers.

| <b>Activity</b>         | <b>VxUL OID</b> | Processes that use the ID                                                                                                    |
|-------------------------|-----------------|----------------------------------------------------------------------------------------------------|
| Backups and<br>restores | N/A             | Messages appear in the log files for the following<br>processes:                                                                        |
|                         |                 | The bpbrm backup and restore manager                                                                                                    |
|                         |                 | The bpdbm database manager                                                                                                    |
|                         |                 | The bpdm disk manager<br>п                                                                                                    |
|                         |                 | The bptm tape manager for I/O operations                                                                                                |
| Backups and<br>restores | 117             | The $n b \uparrow m$ job manager.                                                                                                    |
| Device<br>configuration | 111             | The nbemm process.                                                                                                    |
| Device<br>configuration | 178             | The Disk Service Manager process that runs in the<br>Enterprise Media Manager (EMM) process.                                            |
| Device<br>configuration | 202             | The Storage Server Interface process that runs in the<br>Remote Manager and Monitor Service. RMMS runs<br>on media servers.             |
| Device<br>configuration | 230             | The Remote Disk Service Manager interface (RDSM)<br>that runs in the Remote Manager and Monitor Service.<br>RMMS runs on media servers. |

<span id="page-83-1"></span>**Table 4-3** NetBackup logs

<span id="page-83-0"></span>To view and manage VxUL log files, you must use NetBackup log commands. Information about how to use and manage logs on NetBackup servers is available.

See the *NetBackup Logging Reference Guide*:

<http://www.veritas.com/docs/DOC5332>

# **Viewing AdvancedDisk disk reports**

The NetBackup disk reports include information about the disk pools, disk storage units, disk logs, images that are stored on disk media, and storage capacity.

[Table](#page-84-1) 4-4 describes the disk reports available.

| <b>Report</b>                      | <b>Description</b>                                                                                                    |
|------------------------------------|----------------------------------------------------------------------------------------------------|
| Images on Disk                     | The Images on Disk report generates the image list present on the<br>disk storage units that are connected to the media server. The<br>report is a subset of the Images on Media report; it shows only<br>disk-specific columns. |
|                                    | The report provides a summary of the storage unit contents. If a<br>disk becomes bad or if a media server crashes, this report can let<br>you know what data is lost.                                                            |
| Disk Logs                          | The Disk Logs report displays the media errors or the informational<br>messages that are recorded in the NetBackup error catalog. The<br>report is a subset of the Media Logs report; it shows only<br>disk-specific columns.    |
| Disk Storage Unit<br><b>Status</b> | The Disk Storage Unit Status report displays the state of disk<br>storage units in the current NetBackup configuration.                                                                                                    |
|                                    | For disk pool capacity, see the disk pools window in Media and<br>Device Management > Devices > Disk Pools.                                                                                                    |
|                                    | Multiple storage units can point to the same disk pool. When the<br>report query is by storage unit, the report counts the capacity of<br>disk pool storage multiple times.                                                      |
| Disk Pool Status                   | The Disk Pool Status report displays the state of disk pool storage<br>units. This report displays only when a license that enables<br>NetBackup disk features is installed.                                                     |

<span id="page-84-1"></span>**Table 4-4** Disk reports

#### **To view disk reports**

- **1** In the **NetBackup Administration Console**, in the left pane, expand **NetBackup Management > Reports > Disk Reports**.
- <span id="page-84-0"></span>**2** Select the name of a disk report.
- **3** In the right pane, select the report settings.
- **4** Click **Run Report**.

# **Displaying detailed AdvancedDisk storage usage information**

The NetBackup nbdevquery command lets you display detailed information about the storage use of disk pools and disk volumes.

#### **To determine the disk volume storage usage**

**1** Determine the names of all AdvancedDisk disk pools in your NetBackup domain:

```
nbdevquery -listdp -stype AdvancedDisk
```

```
V7.5 DiskPool-AdvDisk 1 201.00 201.00 3 98 80 -1 adv_server.example.com
```
The version is the I/O format not the NetBackup release level. The version may differ on your system.

**2** Determine disk volume names in the AdvancedDisk disk pool:

nbdevquery -listdv -stype AdvancedDisk -dp *disk\_pool\_name*

Replace *disk\_pool\_name* with the name of the disk pool for which you want to determine the volume names.

The following is example output:

```
V7.5 DiskPool-AdvDisk AdvancedDisk /advdisk disc1 @aaaak 0.00 0.00 100 1
V7.5 DiskPool-AdvDisk AdvancedDisk /advdisk disc2 @aaaal 200.00 79.75 60
V7.5 DiskPool-AdvDisk AdvancedDisk /advdisk disc3 @aaaam 1.00 1.00 0 1 0
```
**3** Display the usage information for a specific AdvancedDisk disk volume:

```
nbdevquery -listdv -stype AdvancedDisk -dp disk_pool_name -dv
disk_volume_name -D
```
Replace *disk\_pool\_name* with the name of the disk pool for which you want to determine the volume names. Replace *disk\_volume\_name* with the name of the disk volume for which you want to display usage information.

The output from the command includes the following fields:

```
total_capacity : 214748364800
total phys capacity : 214748364800
free space : 85625798656
free phys space : 85625798656
potential free space: 0
committed space : 0
precommitted space : 0
```
<span id="page-85-0"></span>See ["NetBackup](#page-85-0) disk volume capacity and usage reference" on page 86.

# NetBackup disk volume capacity and usage reference

NetBackup determines the space available for backups on a volume by using the following formula:

Available space equals free space plus potential free space minus committed\_space.

The potential free space value is used only for a disk volume that is capacity managed. A disk volume is capacity managed when its disk pool is capacity managed. A disk pool is capacity managed when it is a destination in a storage lifecycle policy and the **Retention Type** is **Capacity managed**.

<span id="page-86-0"></span>[Table](#page-86-0) 4-5 describes the capacity values that NetBackup uses for space calculations.

| <b>Field</b>         | <b>Description</b>                                                                                                    |  |
|----------------------|----------------------------------------------------------------------------------------------------|--|
| total capacity       | The total size of the disk.                                                                                                    |  |
|                      | This value is derived from the file system and is updated at<br>1-minute intervals.                                                                                                    |  |
| total phys capacity  | For the purposes of AdvancedDisk, total capacity and<br>total phys capacity should have the same values.                                                                                                    |  |
| free space           | The amount of free space on the disk.                                                                                                    |  |
|                      | This value is derived from the file system and is updated at<br>1-minute intervals.                                                                                                    |  |
| free phys space      | For the purposes of AdvancedDisk, free space and<br>free phys space should have the same values.                                                                                                    |  |
| potential free space | The sum of all of the fragments on the disk that NetBackup<br>duplicated as part of a storage lifecycle policy and that are eligible<br>for expiration. A fragment becomes eligible for expiration when it<br>has been duplicated successfully. |  |
|                      | NetBackup calculates potential free space a the end of<br>duplication sessions and expiration sessions.                                                                                                    |  |
|                      | The potential free space value may become stale between<br>computations. However, the next computation provides an accurate<br>value.                                                                                                    |  |

**Table 4-5** Disk capacity values

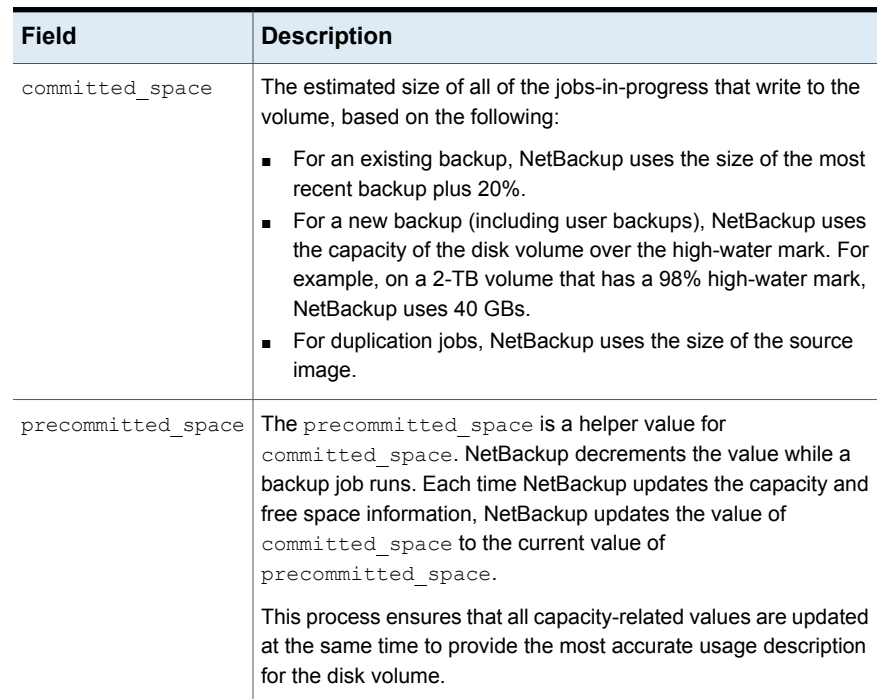

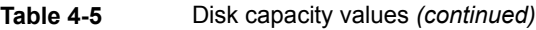

# **Displaying KMS key information for AdvancedDisk encryption**

You can use the nbkmsutil command to list the following information about the key groups and the key records:

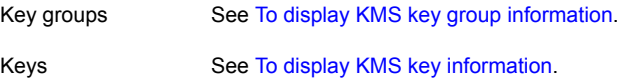

**Note:** Veritas recommends that you keep a record key information. The key tag that is listed in the output is necessary if you need to recover keys.

#### <span id="page-88-0"></span>**To display KMS key group information**

◆ To list all of the key groups, use the nbkmsutil with the -listkgs option. The following is the command format:

UNIX: /usr/openv/netbackup/bin/admincmd/nbkmsutil -listkgs

Windows: *install path*\Veritas\NetBackup\bin\admincmd\nbkmsutil -listkgs

The following is example output on UNIX hosted storage. On Windows, the volume name is not used.

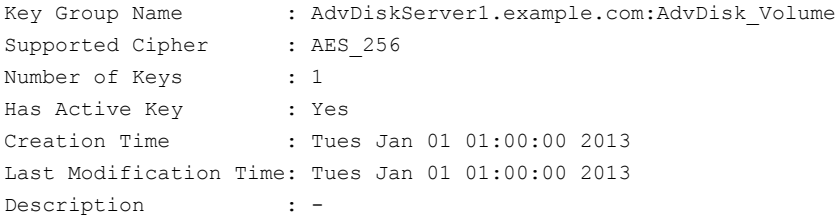

#### <span id="page-89-0"></span>**To display KMS key information**

 $\blacklozenge$  To list all of the keys that belong to a key group name, use the nbkmsutil with the -listkgs and -kgname options. The following is the command format:

UNIX: /usr/openv/netbackup/bin/admincmd/nbkmsutil -listkeys -kgname AdvDiskServer1.example.com:AdvDisk\_Volume

Windows: *install path*\Veritas\NetBackup\bin\admincmd\nbkmsutil -listkeys -kgname AdvDiskServer1.example.com:

#### The following is example output on UNIX hosted storage. On Windows, the volume name is not used.

```
Key Group Name : AdvDiskServer1.example.com:AdvDisk Volume
Supported Cipher : AES 256
Number of Keys : 1
Has Active Key : Yes
Creation Time : Wed Nov 30 16:53:48 2011
Last Modification Time: Wed Nov 30 16:53:48 2011
Description : -
```

```
Key Tag : 867d710aa7f4c64dcdd2cec6...cced0c831c1812c510acd05
Key Name : dp-key
Current State : ACTIVE
Creation Time : Tues Jan 01 01:00:00 2013
Last Modification Time: Tues Jan 01 01:00:00 2013
Description : -
```
Number of Keys: 1

Chapter **5** 

# Troubleshooting AdvancedDisk

This chapter includes the following topics:

- About unified [logging](#page-90-0)
- About legacy [logging](#page-94-0)
- NetBackup [AdvancedDisk](#page-96-0) log files
- <span id="page-90-0"></span>AdvancedDisk [troubleshooting](#page-98-0)
- [Resolving](#page-98-1) an incorrect storage type problem

# **About unified logging**

<span id="page-90-1"></span>Unified logging creates log file names and messages in a format that is standardized across Veritas products. Only the  $v_{x\text{logview}}$  command can assemble and display the log information correctly. Server processes and client processes use unified logging.

Log files for originator IDs are written to a subdirectory with the name specified in the log configuration file. All unified logs are written to subdirectories in the following directory:

Windows *install path*\NetBackup\logs

UNIX /usr/openv/logs

You can access logging controls in **Logging** host properties. You can also manage unified logging with the following commands:

#### Troubleshooting AdvancedDisk | 92 **About unified logging**

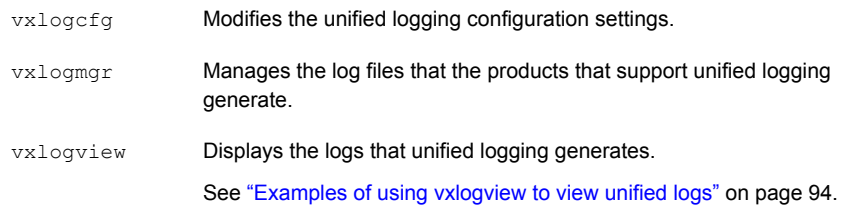

# About using the **vxlogview** command to view unified logs

<span id="page-91-0"></span>Only the vxlogview command can assemble and display the unified logging information correctly. The unified logging files are in binary format and some of the information is contained in an associated resource file. These logs are stored in the following directory. You can display vxlogview results faster by restricting the search to the files of a specific process.

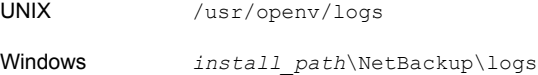

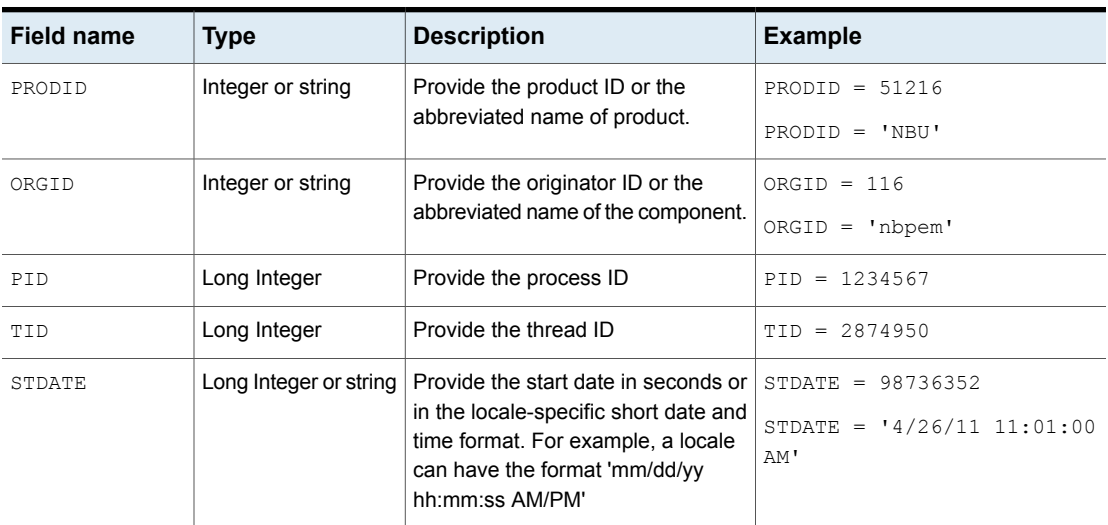

#### **Table 5-1** Fields in vxlogview query strings

#### Troubleshooting AdvancedDisk | 93 **About unified logging**

| <b>Field name</b> | <b>Type</b>            | <b>Description</b>                                                                                                    | <b>Example</b>                       |
|-------------------|------------------------|----------------------------------------------------------------------------------------------------|--------------------------------------|
| <b>ENDATE</b>     | Long Integer or string | Provide the end date in seconds or<br>in the locale-specific short date and<br>time format. For example, a locale<br>can have the format 'mm/dd/yy<br>hh:mm:ss AM/PM'                | $ENDATE = 99736352$                  |
|                   |                        |                                                                                                    | ENDATE = $104/27/11$ 10:01:00<br>AM' |
| PREVTIME          | String                 | Provide the hours in 'hh:mm:ss'<br>format. This field should be used<br>only with operators =, $\langle , \rangle$ , $\rangle$ =, and<br>$\mathrel{<=}$                              | PREVTIME = $'2:34:00'$               |
| SEV               | Integer                | Provide one of the following possible                                                                                                    | $SEV = 0$                            |
|                   |                        | severity types:<br>$0 = INFO$                                                                                                    | $SEV = INFO$                         |
|                   |                        | $1 = WARNING$                                                                                                    |                                      |
|                   |                        | $2 = ERR$                                                                                                    |                                      |
|                   |                        | $3 = CRTT$                                                                                                    |                                      |
|                   |                        | $4 = EMER$                                                                                                    |                                      |
| MSGTYPE           | Integer                | Provide one of the following possible $ $ MSGTYPE = 1                                                                                                    |                                      |
|                   |                        | message types:                                                                                                    | $MSGTYPE = DIAG$                     |
|                   |                        | $0 =$ DEBUG (debug messages)                                                                                                    |                                      |
|                   |                        | $1 = \text{diag}$ (diagnostic messages)                                                                                                    |                                      |
|                   |                        | $2 = APP$ (application messages)<br>$3 = CTX$ (context messages)                                                                                                    |                                      |
|                   |                        | $4 = \text{ADIT}$ (audit messages)                                                                                                    |                                      |
|                   |                        |                                                                                                    |                                      |
| <b>CTX</b>        | Integer or string      | Provide the context token as string<br>identifier or 'ALL' to get all the<br>context instances to be displayed.<br>This field should be used only with<br>the operators = and $!=$ . | $CTX = 78$<br>$CYX = 'ALL'$          |

**Table 5-1** Fields in vxlogview query strings *(continued)*

| <b>Example</b>                                                                                                    | <b>Description</b>                                                                                                    |
|----------------------------------------------------------------------------------------------------|----------------------------------------------------------------------------------------------------|
| $(PROD ID == 51216)$ & $((PID == 178964))$ ((STDATE ==<br>$12/5/15$ 09:00:00 AM') && (ENDATE == $12/5/15$<br>$12:00:00$ PM'))                                                                                                    | Retrieves the log file message for the<br>NetBackup product ID 51216 between<br>9AM and 12PM on 2015-05-02.                                                                                      |
| $((\text{prodid} = 'NBU') \& ( (stdate ) = '11/18/14)$<br>$00:00:00$ AM') && (endate <= '12/13/14 12:00:00 PM')))<br>$((\text{prodid} = 'BENT') \& ( (stdate >= '12/12/14 00:00:00$<br>AM') && (endate <= '12/25/14 12:00:00 PM'))) | Retrieves the log messages for the<br>NetBackup product NBU between<br>2014-18-11 and 2014-13-12 and the log<br>messages for the NetBackup product<br>BENT between 2014-12-12 and<br>2014-25-12. |
| $(STDATE \le 04/05/15 0:000 AM')$                                                                                                    | Retrieves the log messages that were<br>logged on or before 2015-05-04 for all<br>of the installed Veritas products.                                                                             |

**Table 5-2** Examples of query strings with dates

# Examples of using vxlogview to view unified logs

<span id="page-93-0"></span>The following examples demonstrate how to use the vxlogview command to view unified logs.

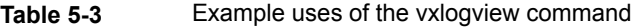

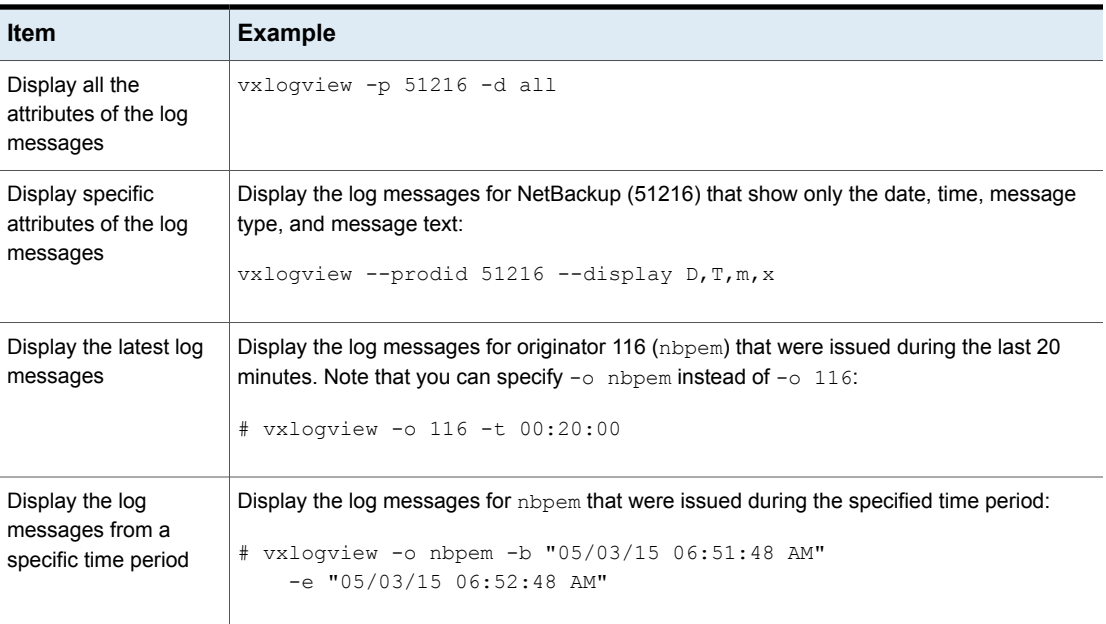

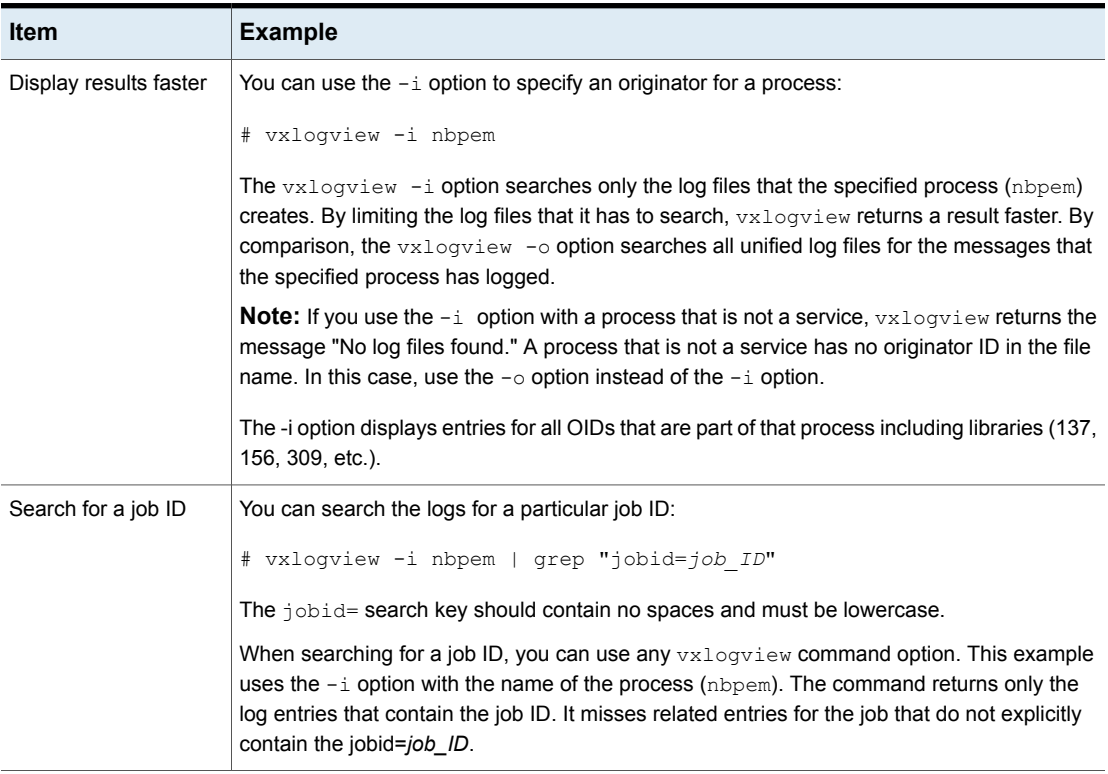

#### **Table 5-3** Example uses of the vxlogview command *(continued)*

# <span id="page-94-1"></span>**About legacy logging**

<span id="page-94-2"></span><span id="page-94-0"></span>In NetBackup legacy debug logging, a process creates log files of debug activity in its own logging directory. By default, NetBackup creates only a subset of logging directories, in the following locations:

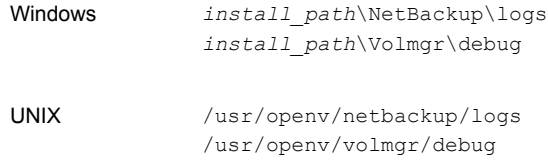

To use legacy logging, a log file directory must exist for a process. If the directory is not created by default, you can use the Logging Assistant or the mklogdir batch files to create the directories. Or, you can manually create the directories. When

logging is enabled for a process, a log file is created when the process begins. Each log file grows to a certain size before the NetBackup process closes it and creates a new log file.

**Note:** It is recommended to always use the mklogdir utility present in Windows and Linux to create the legacy log directories for each platform, in order to have appropriate permissions on them.

You can use the following batch files to create all of the log directories:

- Windows: *install\_path*\NetBackup\Logs\mklogdir.bat
- UNIX: /usr/openv/netbackup/logs/mklogdir

Follow these recommendations when you create and use legacy log folders:

- Do not use symbolic links or hard links inside legacy log folders.
- If any process runs for a non-root or non-admin user and there is no logging that occurs in the legacy log folders, use the mklogdir command to create a folder for the required user.
- To run a command line for a non-root or non-admin user (troubleshooting when the NetBackup services are not running), create user folders for the specific command line. Create the folders either with the  $mkl$   $\sigma$ dir command or manually with the non-root or non-admin user privileges.

### <span id="page-95-0"></span>**More information**

See the NetBackup [Commands](https://www.veritas.com/support/en_US/article.100044086) Reference Guide for a complete description about the mklogdir command.

# Creating NetBackup log file directories for AdvancedDisk

Before you configure your NetBackup feature, create the directories into which the NetBackup commands write log files. Create the directories on the master server and on each media server that you use for your feature. The log files reside in the following directories:

- UNIX:/usr/openv/netbackup/logs/
- Windows: *install\_path*\NetBackup\logs\

More information about NetBackup logging is available in the *NetBackup Logging Reference Guide*, available through the following URL:

<http://www.veritas.com/docs/DOC5332>

#### **To create log directories for NetBackup commands**

Depending on the operating system, run one of the following scripts:

UNIX: /usr/openv/netbackup/logs/mklogdir

Windows: *install path*\NetBackup\logs\mklogdir.bat

**To create the** tpconfig **command log directory**

Depending on the operating system, create the  $\text{delay}$  directory and the tpcommand directory (by default, the debug directory and the tpcommand directory do not exist). The pathnames of the directories are as follows:

<span id="page-96-0"></span>UNIX: /usr/openv/volmgr/debug/tpcommand

Windows: *install path*\Veritas\Volmgr\debug\tpcommand

# **NetBackup AdvancedDisk log files**

You can monitor NetBackup AdvancedDisk activity and status by viewing the NetBackup log files.

Some NetBackup commands or processes write messages to their own log files. For those commands and processes, the log directories must exist so that the utility can write log messages.

See " Creating NetBackup log file directories for [AdvancedDisk](#page-95-0) " on page 96.

Other processes use Veritas Unified Logging (VxUL) files. Each process has a corresponding VxUL originator ID. VxUL uses a standardized name and file format for log files. To view VxUL log files, you must use the NetBackup  $v_{\text{xlogview}}$ command.

More information about how to view and manage VxUL log files is available. See the *NetBackup Logging Reference Guide*:

#### <http://www.veritas.com/docs/DOC5332>

The following are the component identifiers for log messages:

- **An** sts prefix relates to the interaction with the plug-in that writes to and reads from the storage.
- An encrypt prefix relates to interaction with the encryption plug-in.
- A KMSCLIB prefix relates to interaction with the NetBackup Key Management Service.

Most interaction occurs on the NetBackup media servers. Therefore, the log files on the media servers that you use for disk operations are of most interest.

**Warning:** The higher the log level, the greater the affect on NetBackup performance. Use a log level of 5 (the highest) only when directed to do so by a Veritas representative. A log level of 5 is for troubleshooting only.

Specify the NetBackup log levels in the **Logging** host properties on the NetBackup master server. The log levels for some processes specific to certain options are set in configuration files as described in [Table](#page-97-0) 5-4.

[Table](#page-97-0) 5-4 describes the logs.

**Table 5-4** NetBackup logs

<span id="page-97-0"></span>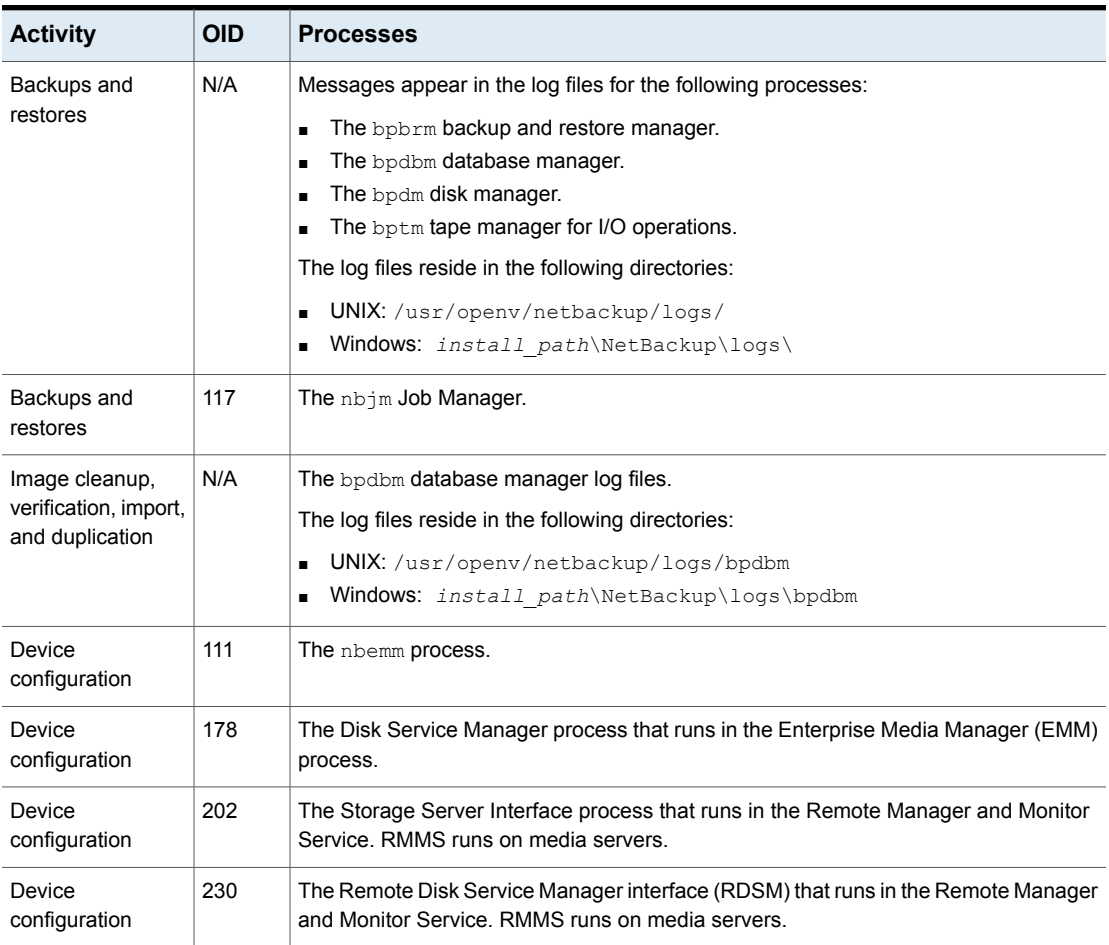

# **AdvancedDisk troubleshooting**

<span id="page-98-0"></span>The following may help you troubleshoot AdvancedDisk:

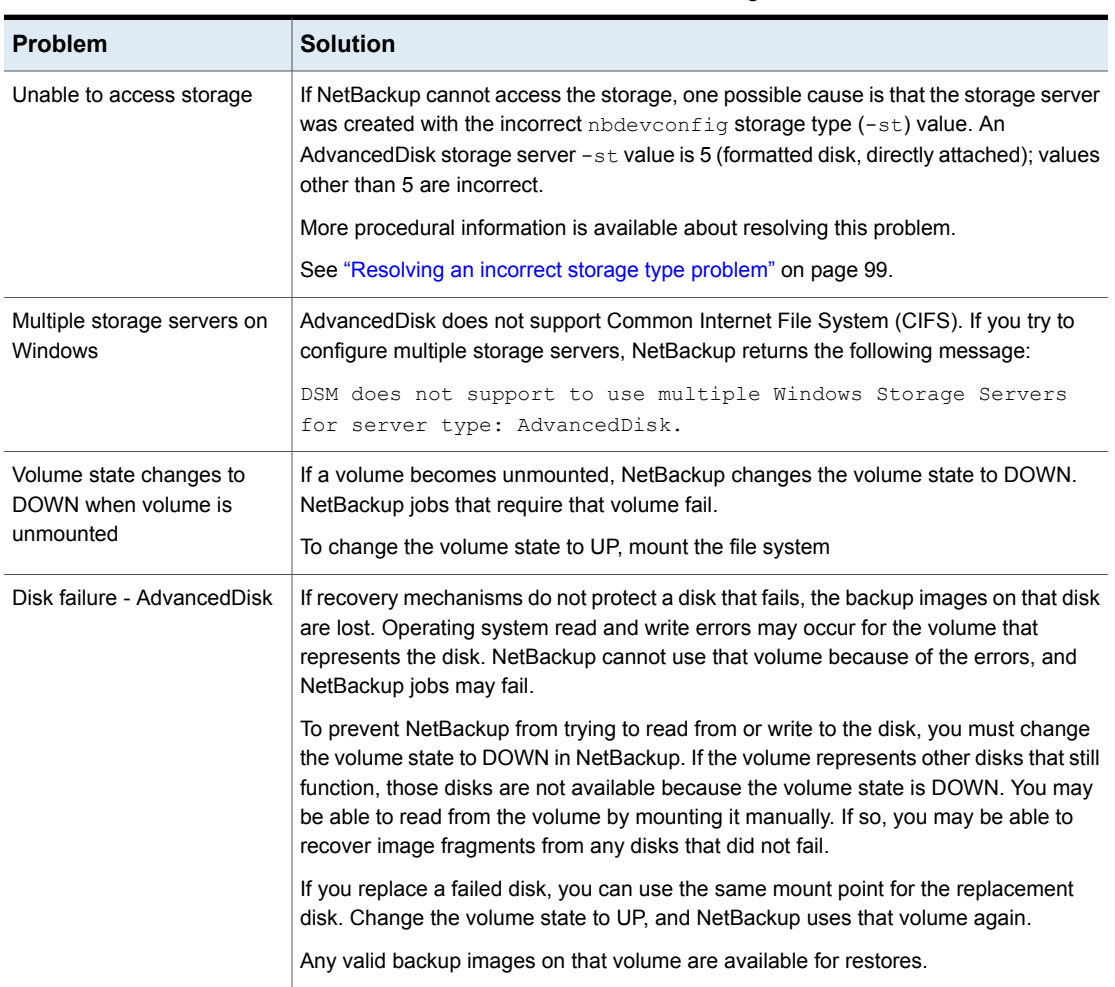

#### <span id="page-98-5"></span><span id="page-98-4"></span><span id="page-98-3"></span>**Table 5-5** AdvancedDisk troubleshooting

# <span id="page-98-2"></span>**Resolving an incorrect storage type problem**

<span id="page-98-1"></span>First determine the storage server value to verify that the storage server was created with the incorrect nbdevconfig storage type value. Then proceed to resolving the problem if necessary.

#### **To determine the storage server value**

◆ Invoke the following command on the master server or a media server that functions as a storage server:

The following output shows an incorrect value for AdvancedDisk:

```
Storage Server : halo
Storage Server Type : AdvancedDisk
Storage Type : Formatted Disk, Network Attached
```
#### **To resolve an incorrect storage type problem**

- **1** Delete all disk pools that use the storage server.
- **2** Delete the storage server.
- **3** Reconfigure the storage server.
- **4** Recreate the disk pools.
- **5** If necessary, specify the new disk pools in the storage units.

If you recreated the disk pools with the same names as the ones you deleted, this step is not necessary.

See "AdvancedDisk [troubleshooting"](#page-98-0) on page 99.

# **Index**

# **A**

Active secondary operations [64](#page-63-0) AdvancedDisk CIFS requirements [13](#page-12-0) license key for [9](#page-8-0) load balancing [8](#page-7-0) NFS requirements [14](#page-13-0) volume managers [40](#page-39-0) AdvancedDisk disk storage units [14](#page-13-1)

# **B**

Backup operation [63](#page-62-0) BasicDisk storage units credentials for CIFS [14](#page-13-1) bpcd client process [14](#page-13-2) bpinetd client process [14](#page-13-2)

#### **C** CIFS

configuring for AdvancedDisk encryption [41](#page-40-0) credentials for disk storage units [14](#page-13-1) for AdvancedDisk [34](#page-33-0), [47](#page-46-0) for AdvancedDisk encryption [41–42](#page-40-1)

# **D**

data classifications in storage lifecycle policies [60](#page-59-0), [63](#page-62-1) Duplication optimized [64](#page-63-1)

### **E**

encryption see also [19](#page-18-0)

### **F**

FQDN or IP Address property in Resilient Network host properties [67](#page-66-0)

# **J**

job ID search in unified logs [95](#page-94-1)

# **L**

legacy logging [95](#page-94-2) license key for AdvancedDisk [9](#page-8-0) logging legacy [95](#page-94-2)

### **M**

Media server storage unit setting [57](#page-56-0) mklogdir.bat [95](#page-94-2)

### **N**

NBRMMS (NetBackup Remote Management and Monitor Service) [14](#page-13-3) NDMP storage units [64](#page-63-1)

# **O**

OpenStorage optimized duplication [64](#page-63-1) OpenStorage Disk Option [59](#page-58-0)

### **P**

Postponed secondary operations [64](#page-63-2) Priority for secondary operations [63](#page-62-0)

### **R**

Resiliency property in Resilient Network host properties [67](#page-66-1) Resilient connection Resilient Network host properties [65](#page-64-0) Resilient Network host properties [65](#page-64-0) FQDN or IP Address property in [67](#page-66-0) Resiliency property in [67](#page-66-1)

# **S**

snapshots operation type [63](#page-62-0) storage lifecycle policies Active secondary operations [64](#page-63-0) best practices document [60](#page-59-1) Data classification setting [63](#page-62-1) hierarchy [61](#page-60-0) operations [60](#page-59-2) Postponed secondary operations [64](#page-63-2) Priority for secondary operations [63](#page-62-0) Storage lifecycle policy name [63](#page-62-2) utility [59](#page-58-0) Validate Across Backup Policies button [64](#page-63-3) storage unit groups and storage lifecycle polices [64](#page-63-1)

# **T**

troubleshooting AdvancedDisk disk failure [99](#page-98-2) AdvancedDisk volume state changes to DOWN when volume is unmounted [99](#page-98-3) multiple AdvancedDisk storage servers on Windows [99](#page-98-4) unable to access AdvancedDisk storage [99](#page-98-5)

# **U**

UNC path with CIFS and AdvancedDisk storage units [15](#page-14-0) with CIFS and BasicDisk storage units [15](#page-14-0) unified logging [91](#page-90-1) format of files [92](#page-91-0)

### **V**

Validate Across Backup Policies button in SLP [64](#page-63-3) Validation Report tab [64](#page-63-3) volume managers with AdvancedDisk [40](#page-39-0) vxlogview command [92](#page-91-0) with job ID option [95](#page-94-1)